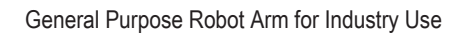

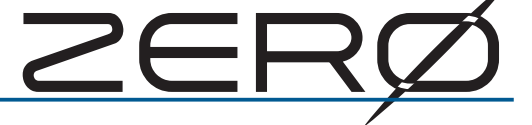

## 델타 로봇 설치설명서

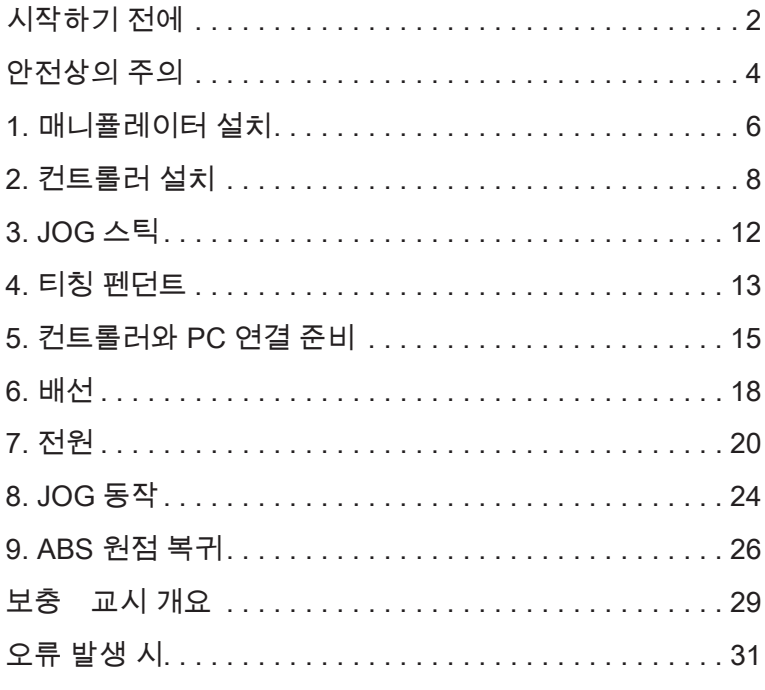

문서 번호 : M-0302-211018

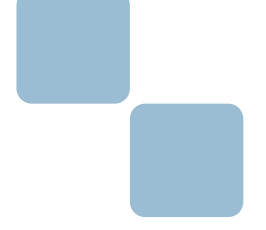

2021 년 10 월

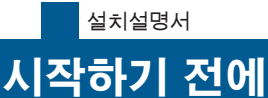

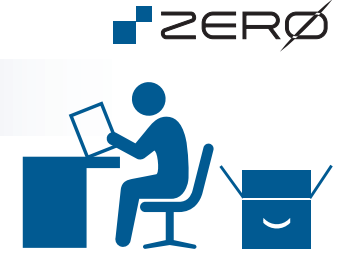

산업용 로봇 "ZERO" 를 구입해주셔서 감사합니다.

- 제품을 취급 시 「산업안전보건교육」 이나 「전기기사」 및 「Python」 언어에 관한 지식과 기술이 필요합니다.
- 사용 전에 설치설명서 등 매뉴얼을 충분히 읽고 올바르게 사용하십시오.
- 제품의 성능 개선을 위해 예고없이 사양이 변경되는 경우가 있을 수 있습니다.
- 설치설명서 등의 매뉴얼은,
	- · 제품을 사용하는 사용자가 잘 보관해주십시오.
	- · 제품 사양 변경에 따라 예고없이 개정될 수 있습니다.
	- · 내용의 일부 또는 전부를 무단으로 전재하는 것을 금지합니다.

#### 본 문서의 목적

이 문서는 "ZERO"의 「설치」 에서 「ABS 원점 복귀」 까지를 원활하게 하기 위한 도입지침서(간이설명서)입니다.

ABS 원점 복귀가 완료되면 교시를 실시합니다. 안전에 주의하십시오.

로봇을 사용하는 데 있어 본 문서 및 매뉴얼 숙독 후, 안전에 충분히 주의하십시오.

#### 본 제품의 구성

본 제품은 이하의 구성으로 이루어져 있습니다

"ZERO" ( = 로봇)

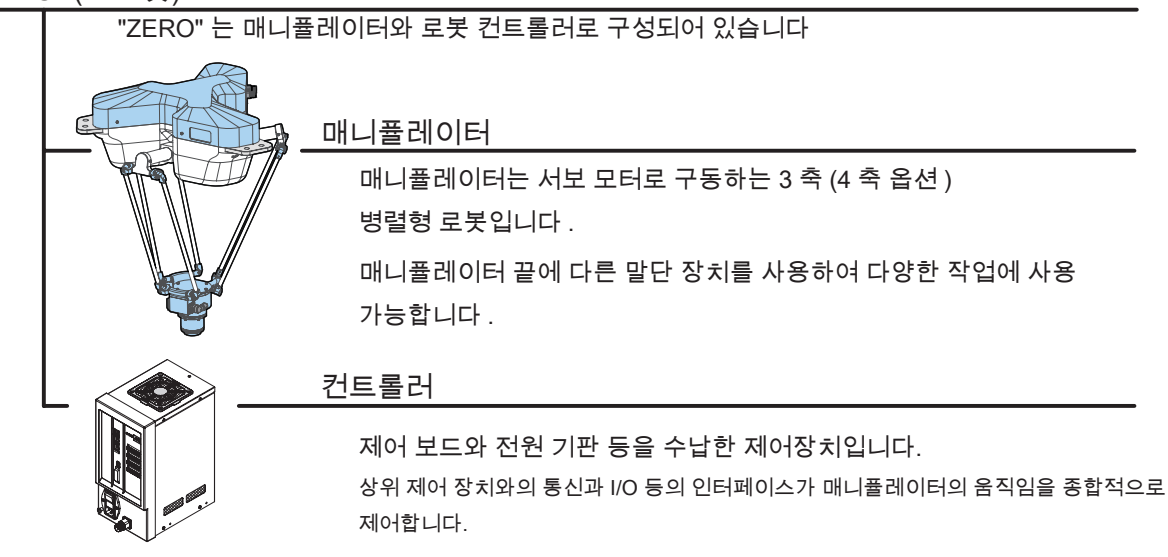

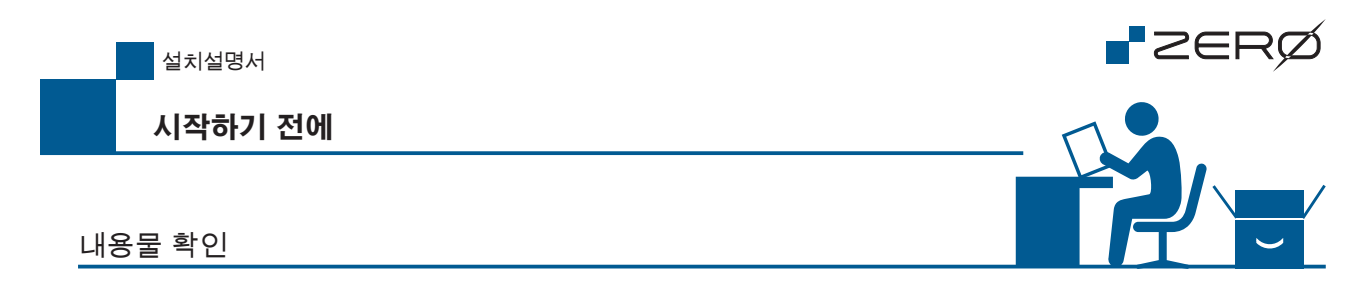

제품이 도착하면 내용물을 확인하십시오. 만약, 내용물 중 빠진 부분이 있으면 서비스 대리점에 문의하십시오.

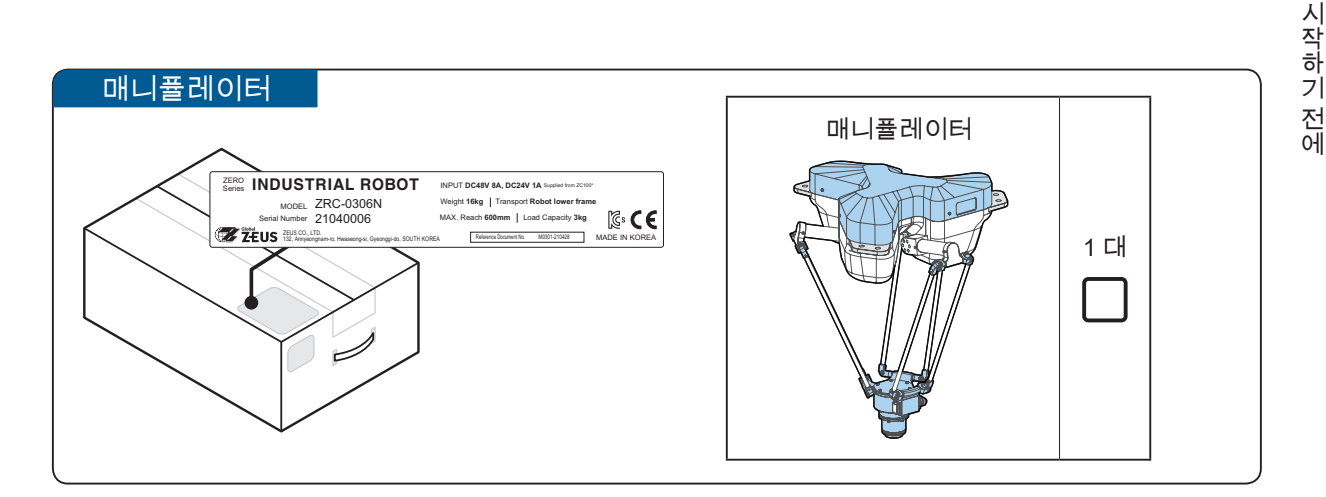

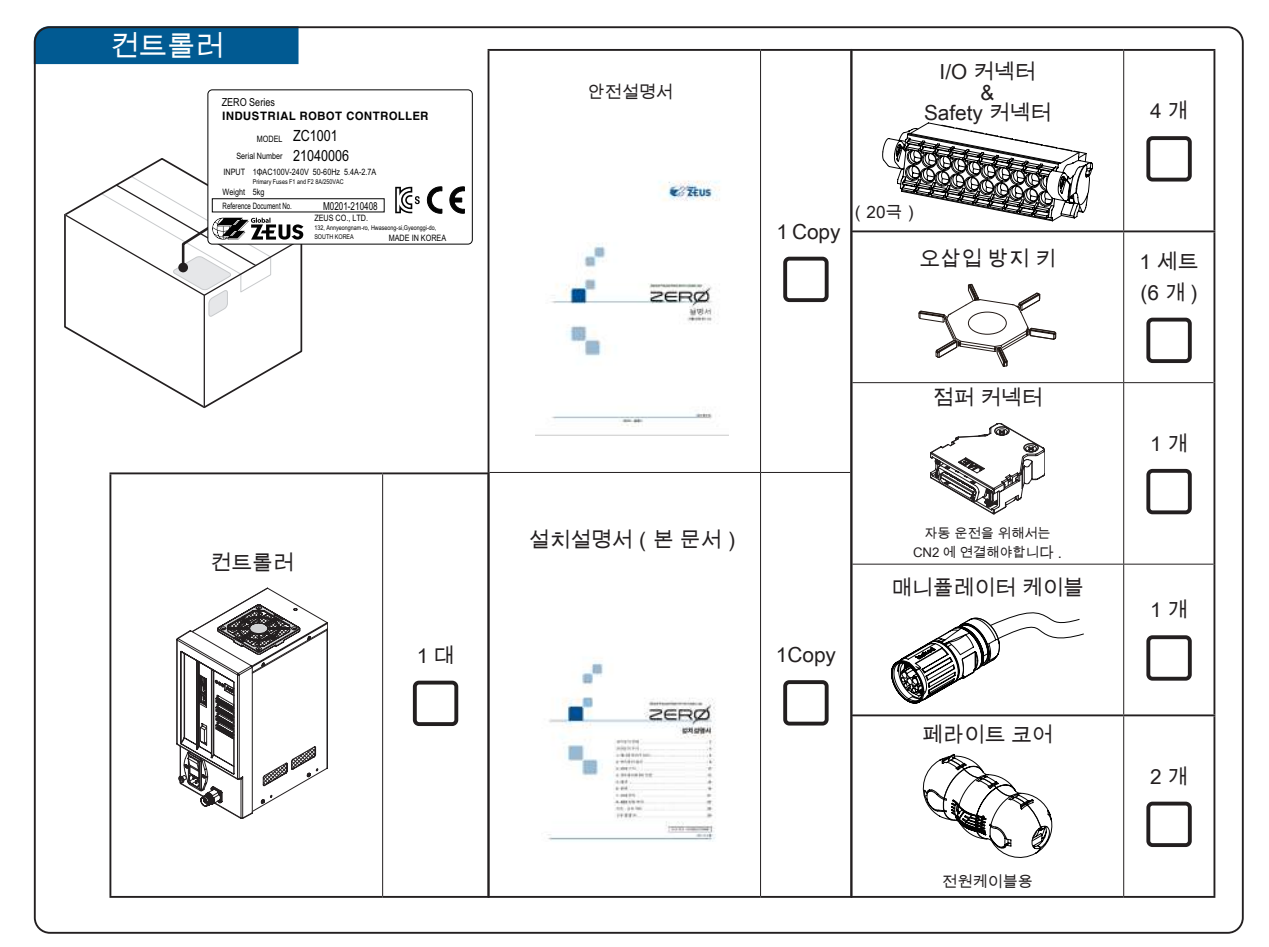

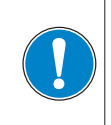

컨트롤러와 매니퓰레이터는 올바른 조합으로 연결하시기 바랍니다. 컨트롤러와 매니퓰레이터의 C. CODE라벨을 확인하고, C. CODE가 일치하도록 연결합니다.

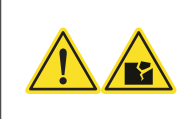

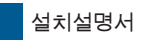

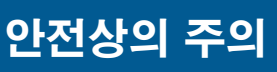

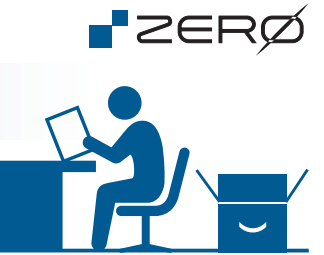

안전 표시

이 책에서는 표시 내용을 무시하고 잘못 사용했을 때 생기는 위험이나 손해의 정도를 다음의 구분으로 표시하고 있습니다.

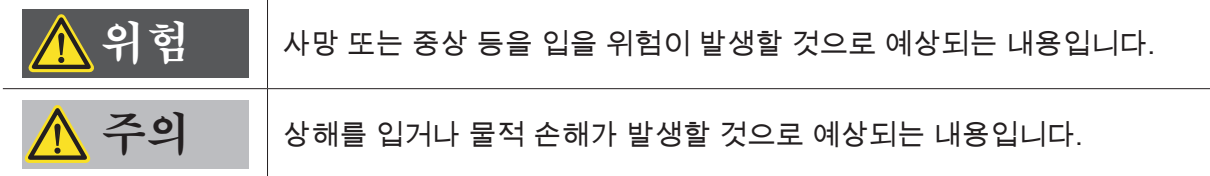

#### 이 설명서에서는 지켜야 할 내용을 다음의 구분으로 표시하고 있습니다.

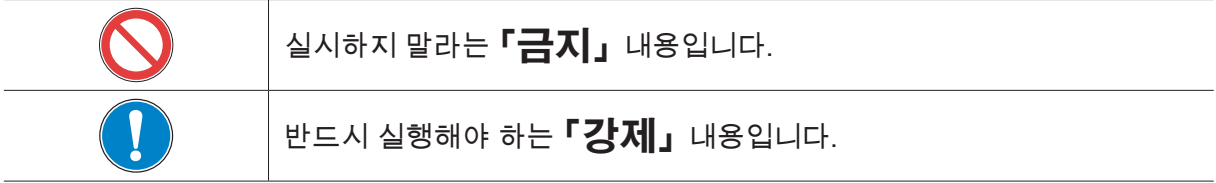

#### 이 책에서는 예상되는 안전 사고를 다음 그림으로 표시하고 있습니다.

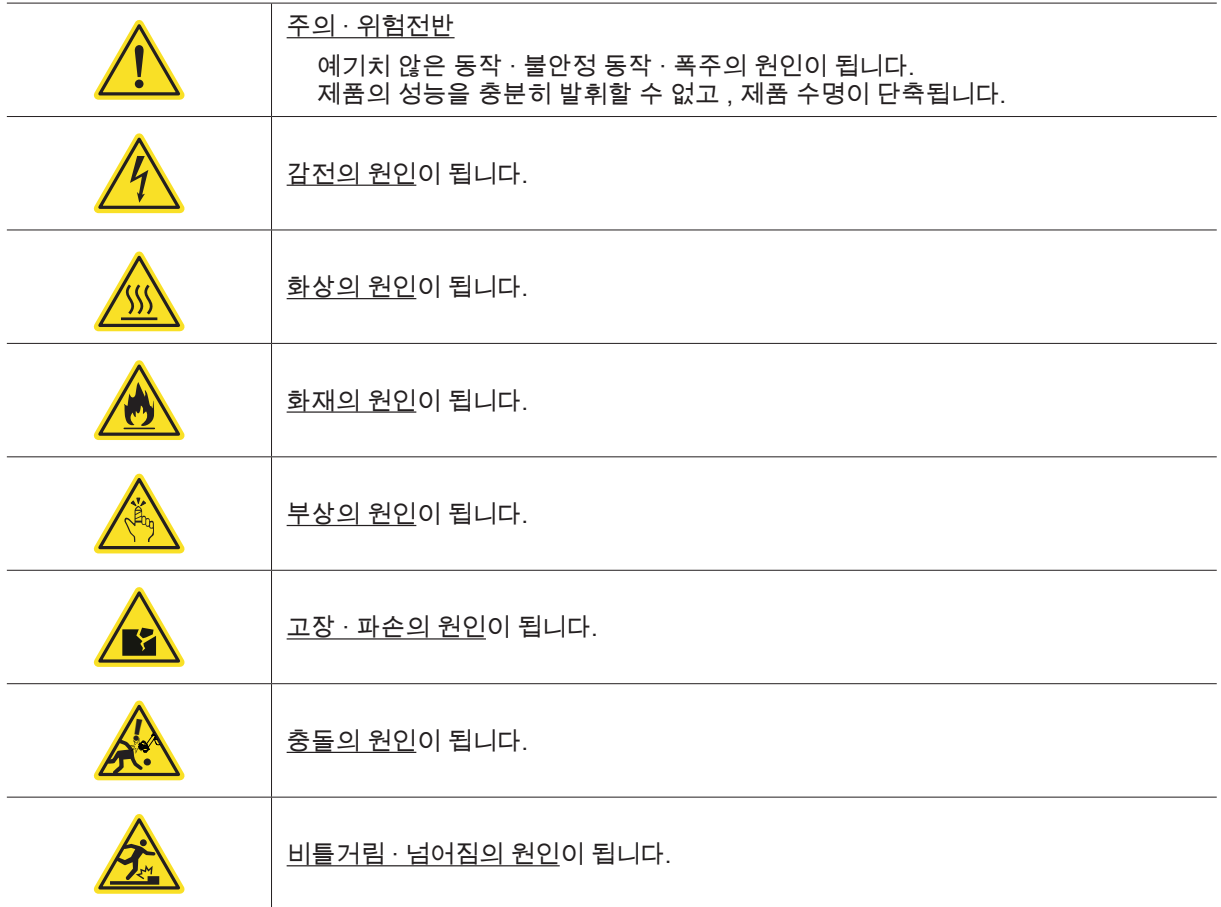

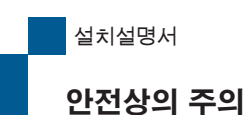

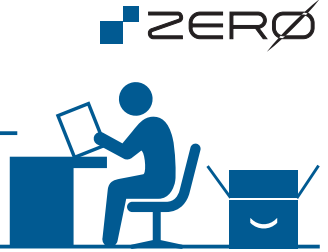

#### 비상 시의 브레이크 해제

비상시에는 매니퓰레이터의 각 조인트의 브레이크를 수동으로 해제하고 매니퓰레이터를 손으로 움직일 수 있습 니다.

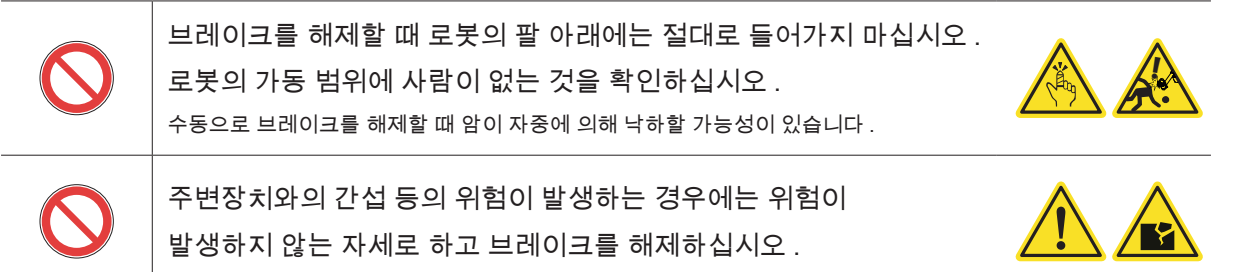

#### 브레이크 해제 방법

브레이크를 해제하고 로봇의 자세를 변경하려면, 컨트롤러와 매니퓰레이터를 매니퓰레이터 케이블로 연결하여, 컨트롤러에 전원을 투입합니다.

컨트롤러가 통전 상태에서 각 조인트의 브레이크 해제 버튼을 누르면 브레이크가 해제됩니다. (버튼을 누르고 있 는 동안만 브레이크가 해제됩니다.)

로봇에 전원이 연결되어 있지 않으면 브레이크가 해제되지 않습니다 .

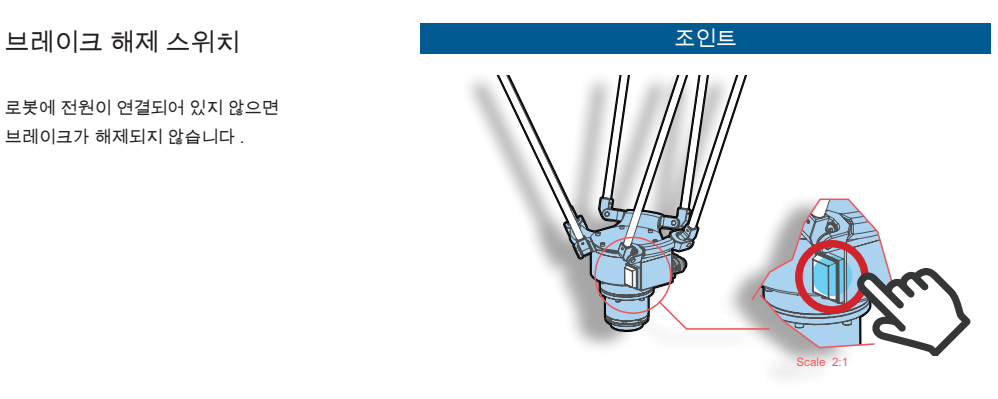

브레이크 해제 버튼을 누르고 있는 동안 브레이크를 해제합니다 .

#### 볼트 / 나사 조임 토크에 대해

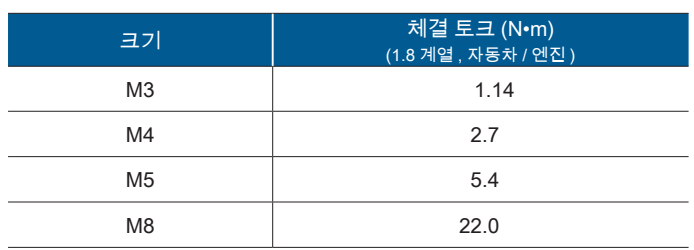

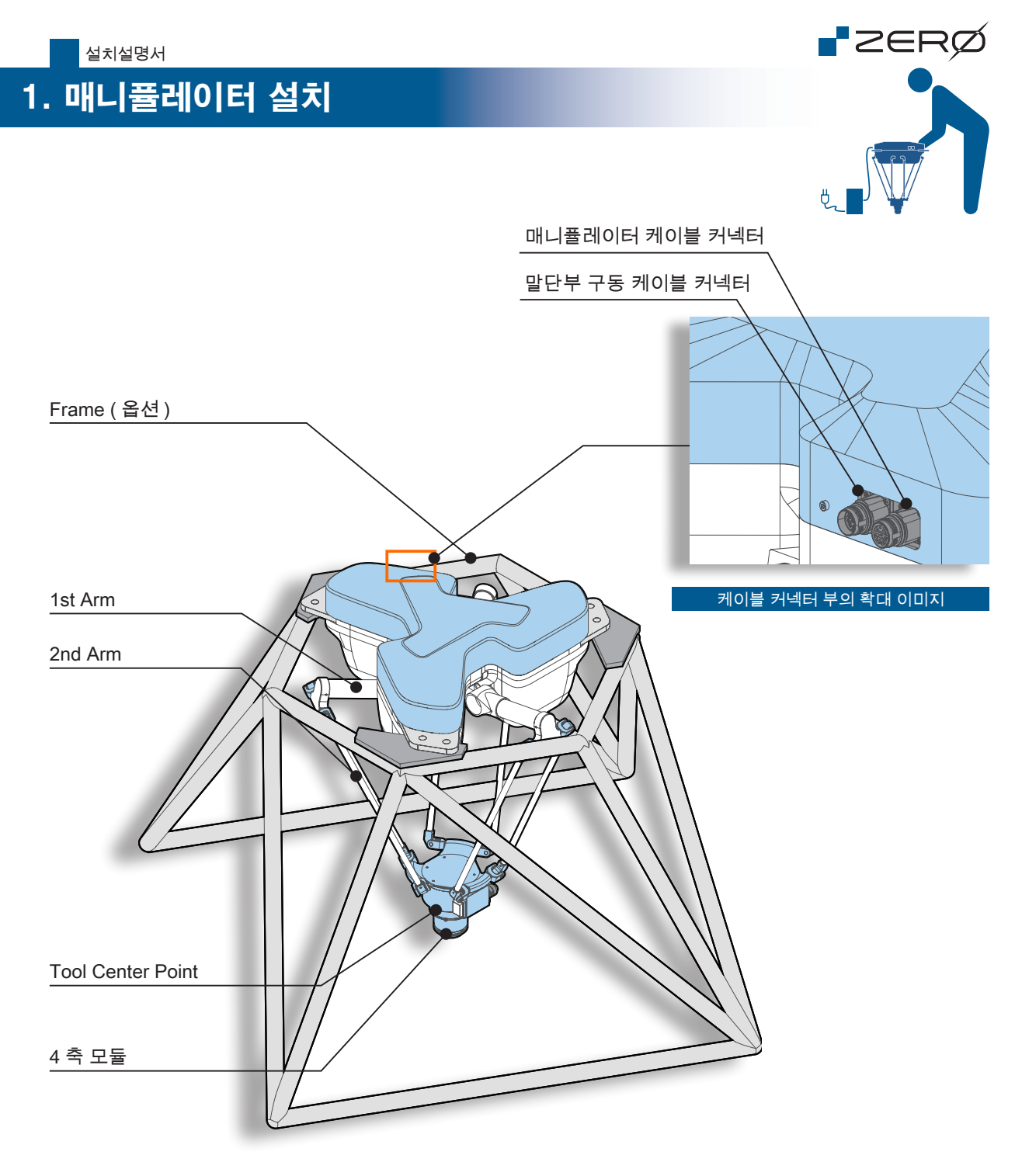

프레임의 형상은 예시입니다 . 형상과 치수가 제품 개선이나 당사의 사정으로 변경될 수 있습니다 .

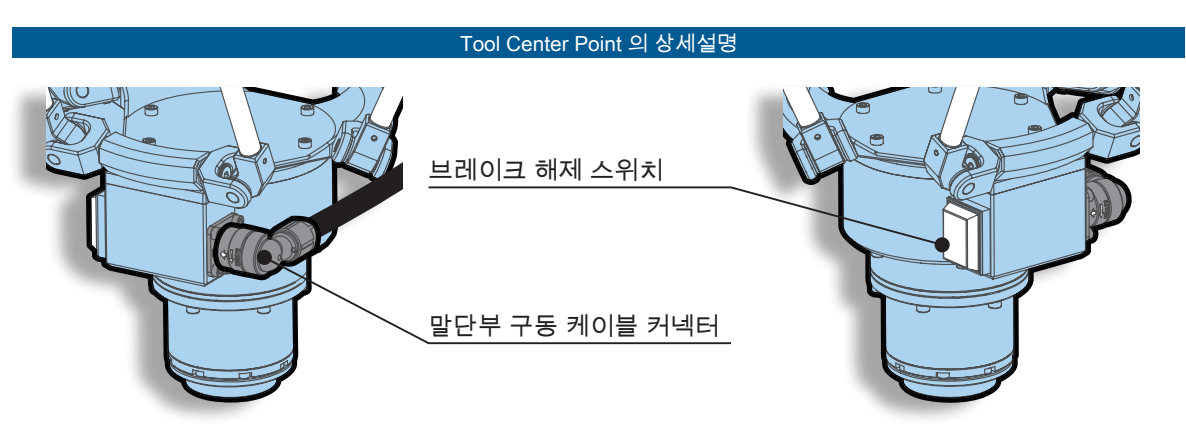

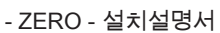

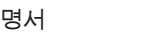

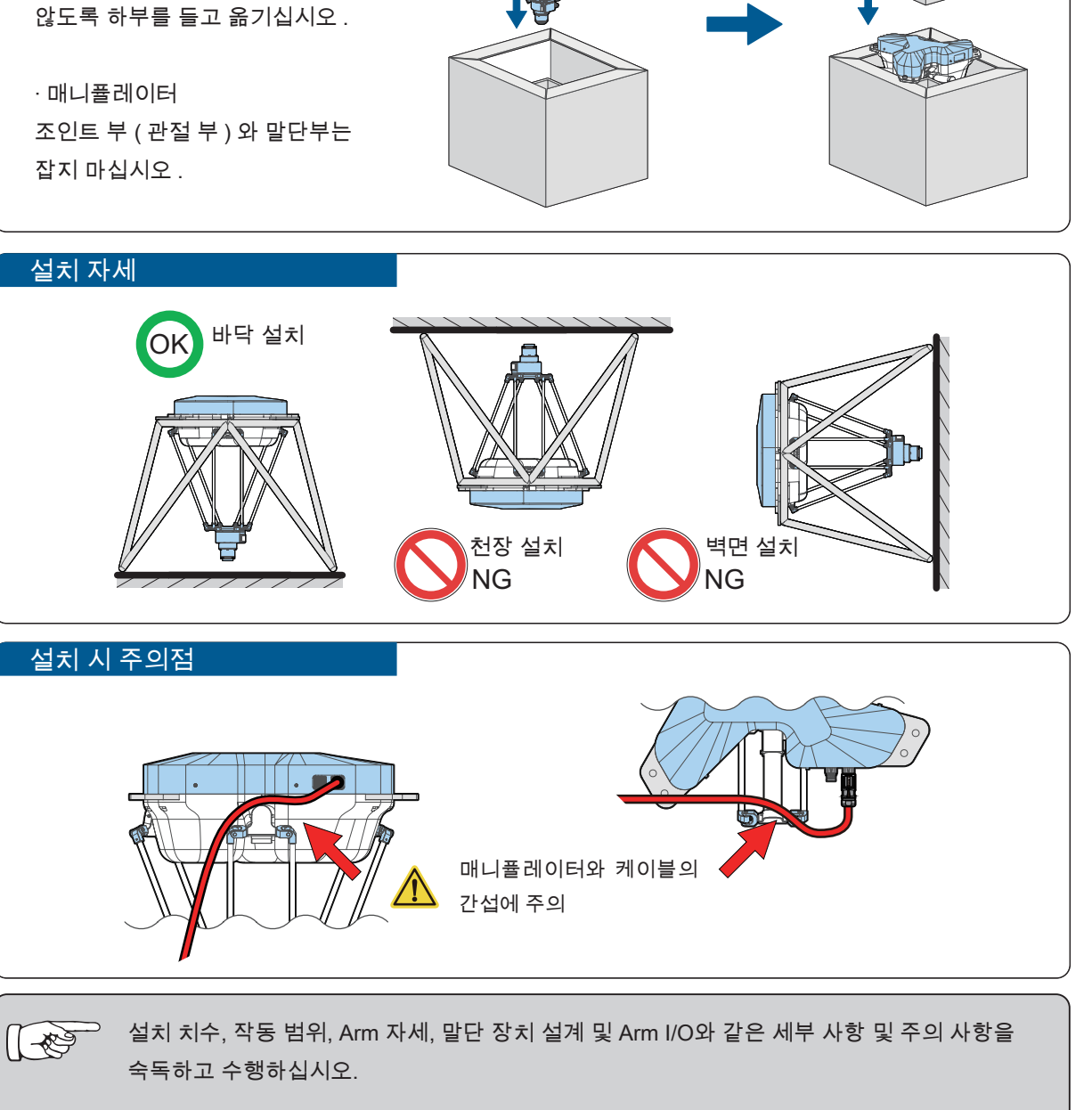

매니퓰레이터의 설치는 프레임의 설치 고정용 치수도를, 말단 Tool의 설치는 Tool center point의 설치용 치수도를 참고해주십시오.

프레임은 6개의 나사를 전부 체결하는 것을 권장합니다.

설치시 주의 사항

포장 및 운반

앞면과 흡배기구에 충격이 가해지지

· 컨트롤러

설치설명서

매니퓰레이터 설치

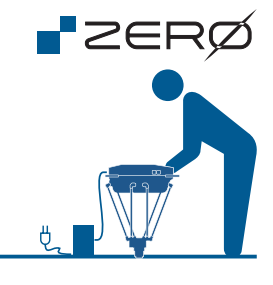

7

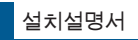

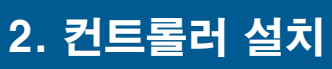

#### 각부의 명칭

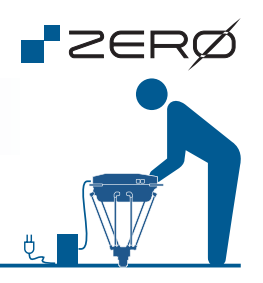

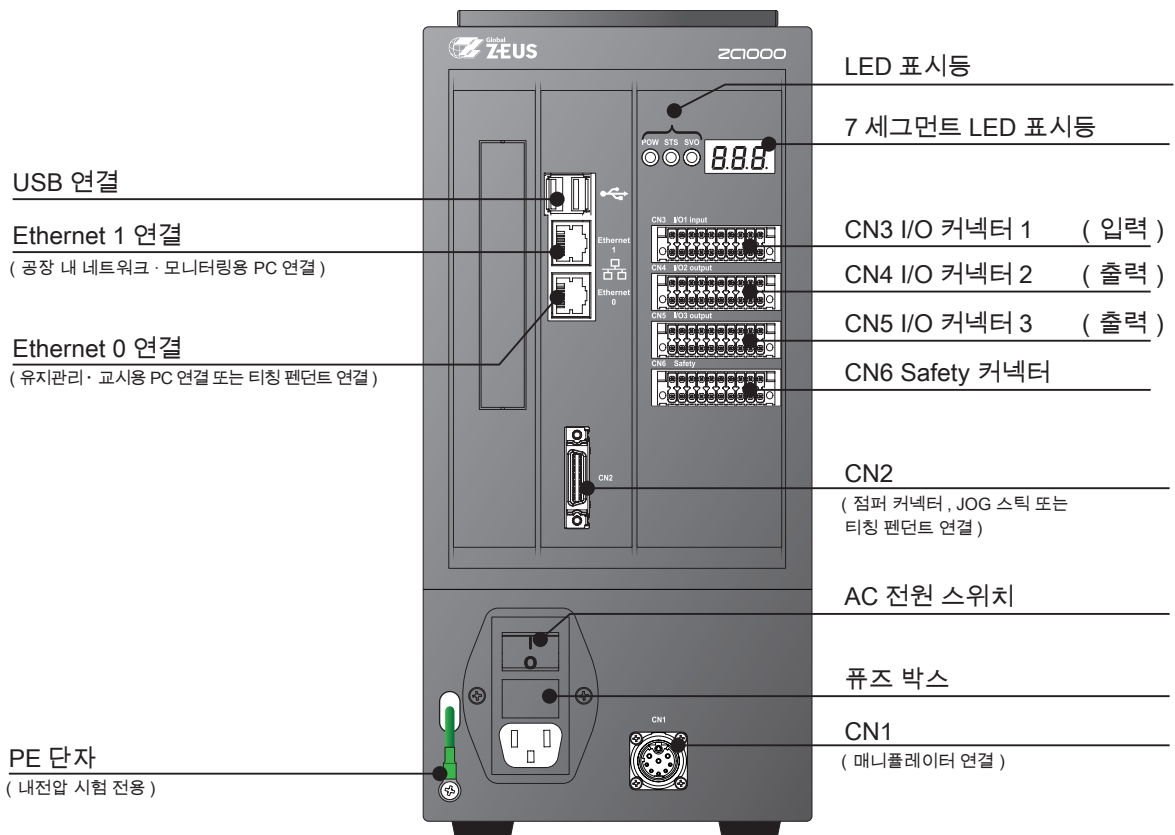

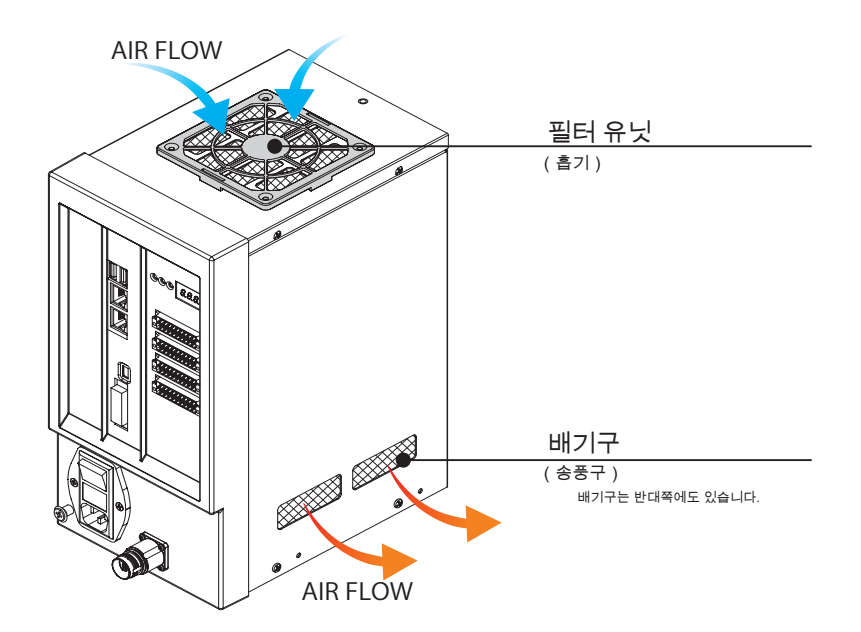

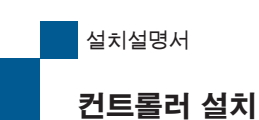

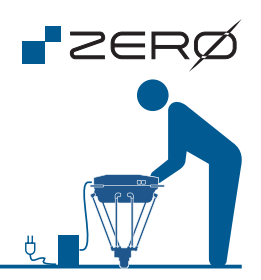

7 세그먼트 표시기와 LED 표시기

컨트롤러의 7 세그먼트 표시기와 3 개의 LED 표시기에 로봇의 상태를 표시합니다. 7 세그먼트 표시기의 오른쪽 아래 마침표가 깜박이면, 컨트롤러 시스템이 작동 중임을 나타냅니다.

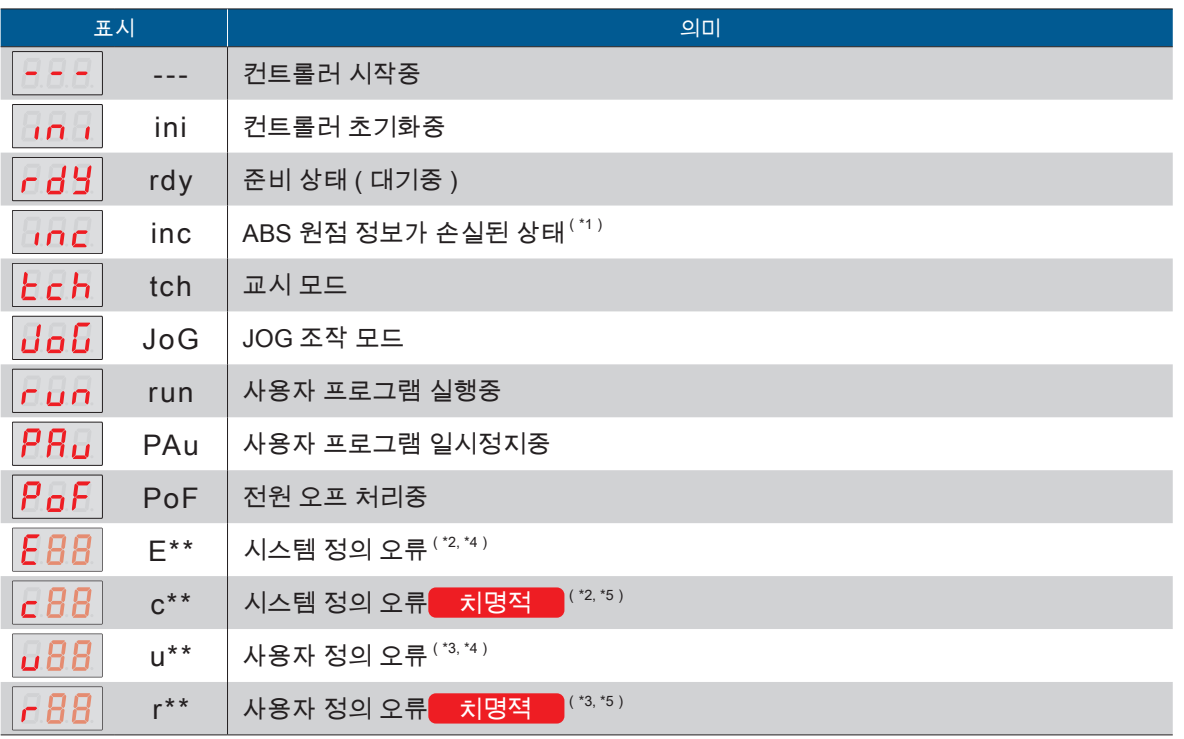

\*1)처음 시작할 때 매니퓰레이터의 ABS 원점 정보가 소실되어 있습니다.

 $^*$ 2) 시스템 정의 오류 정보는「오류 발생 시」를 참조하십시오.  $\cdots\cdots\cdots\quad \left[\left(\begin{matrix} \sqrt[4]{5} \ \sqrt[4]{5} \end{matrix}\right] \right]$  P.28 \*3) 사용자 정의 오류는, Python프로그램에서 임의로 만들 수 있습니다.

\*4) 이러한 오류는, 오류의 원인을 제거하고 나서 「오류 리셋 신호」로 복귀합니다.

\*5) 치명적인 오류는, 오류의 원인을 제거한 후 전원을 재투입해 복귀합니다.

#### LED 표시기

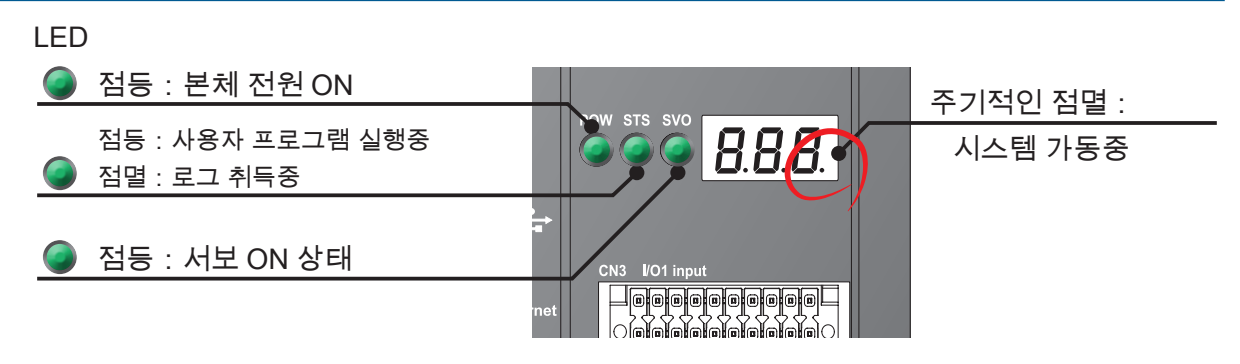

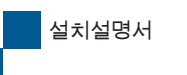

컨트롤러 설치

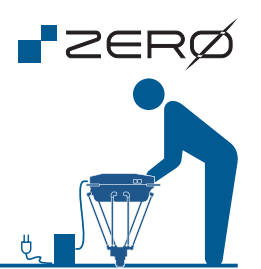

컨트롤러는 아래의 그림을 참고하여, 충분한 공간을 확보할 수 있는 장소에 설치하십시오.

컨트롤러 측면의 고정용 나사 (M3 X 4개)를 사용하여 전도 방지 조치하는 것을 권장합니다. 폐쇄 공간에 설치하지 마십시오. 또한, 배기구와 흡기구를 막지 마십시오.

고정 브래킷을 만드는 경우, 컨트롤러 고정용 나사 구멍에서 20mm의 위치에 있는 커버 고정 나사 돌기에 간섭하지 않도록 하고, 공기 흡입구를 막지 않도록 설계하십시오.

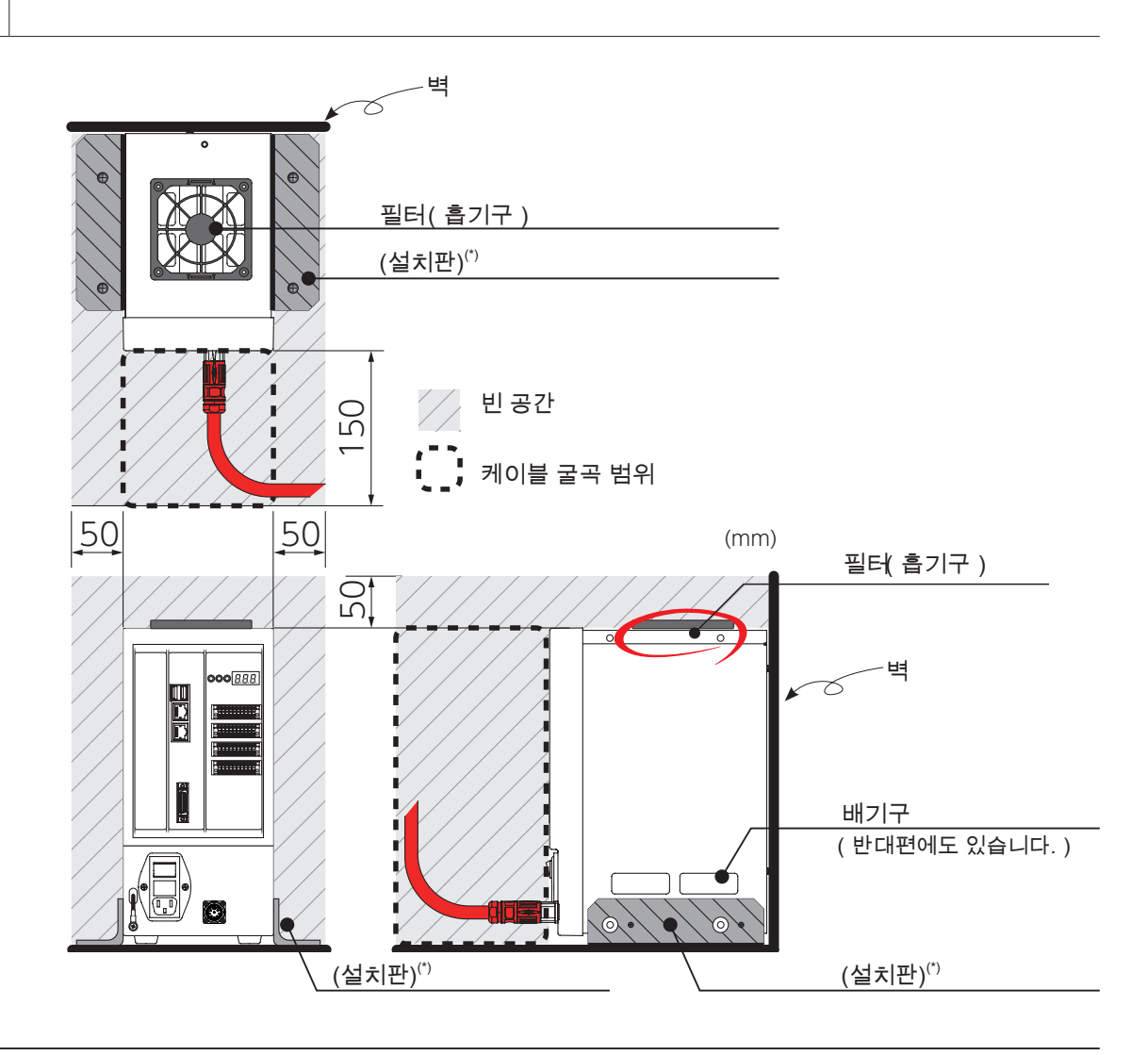

\*)설치판은 부속품이 아닙니다.

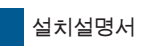

컨트롤러 설치

#### Safety 커넥터

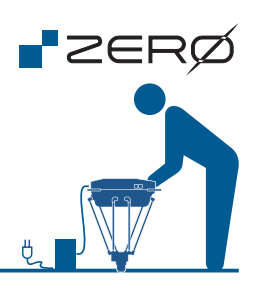

Safety 커넥터는 반드시 연결하십시오.

Safety 커넥터가 제대로 연결되어 있지 않으면 매니퓰레이터를 작동시킬 수 없습니다.

#### CN6:Safety 커넥터핀 배열

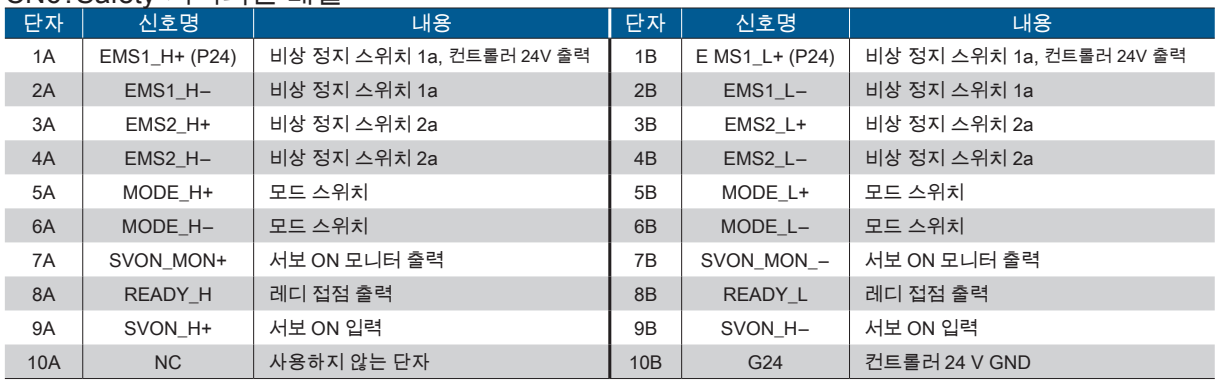

Safety 커넥터 (\*) 형식 : DFMC 1,5/10-ST-3,5-LR 1790564 (피닉스 · 컨택트 주식회사) \*) I/O 커넥터 1,2,3와 같음

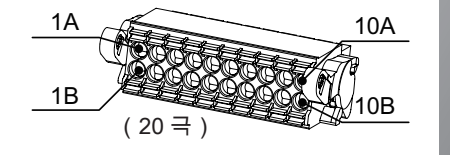

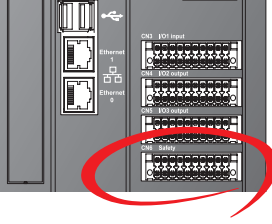

10.00

#### Safety 커넥터의 연결 예

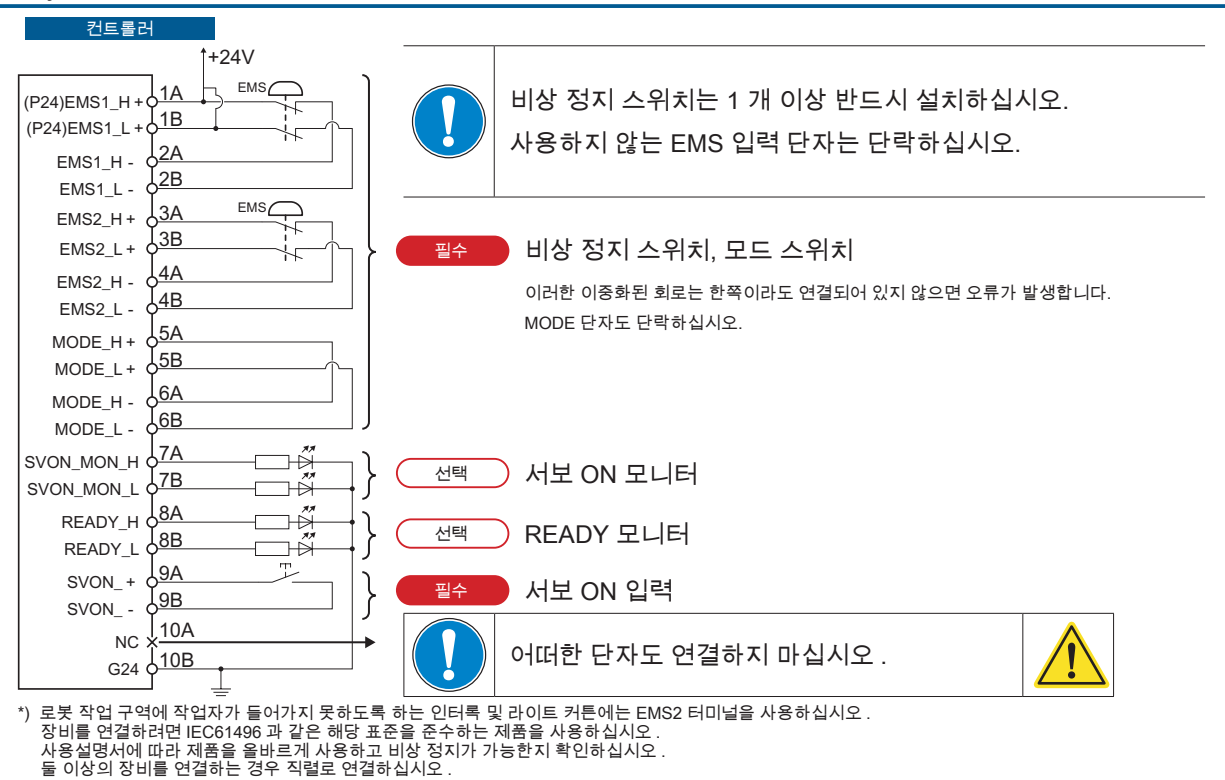

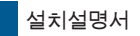

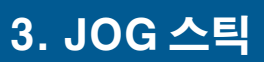

#### 각부의 명칭

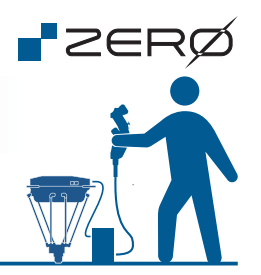

JOG스틱 ( 옵션품 )을 이용하여 매니퓰레이터의 각 축을 JOG 동작합니다. JOG 동작은 원점 위치로의 이동이나 교시에 사용합니다.

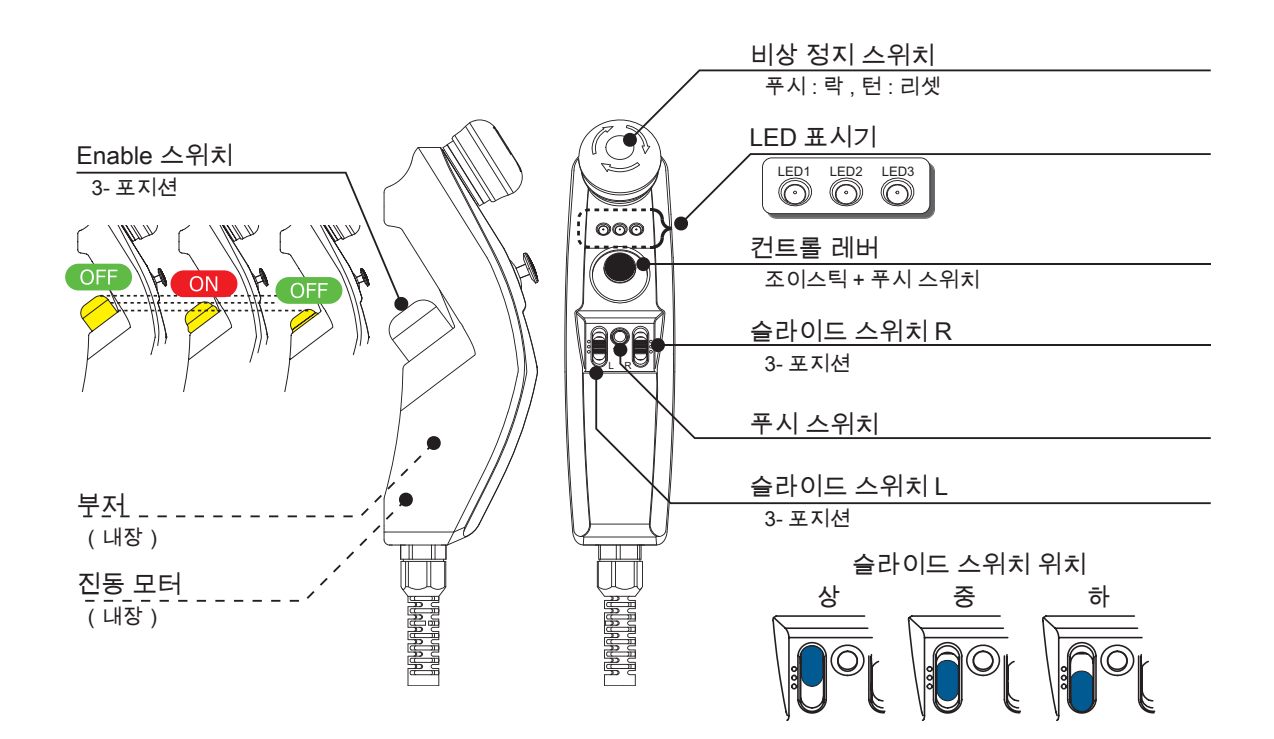

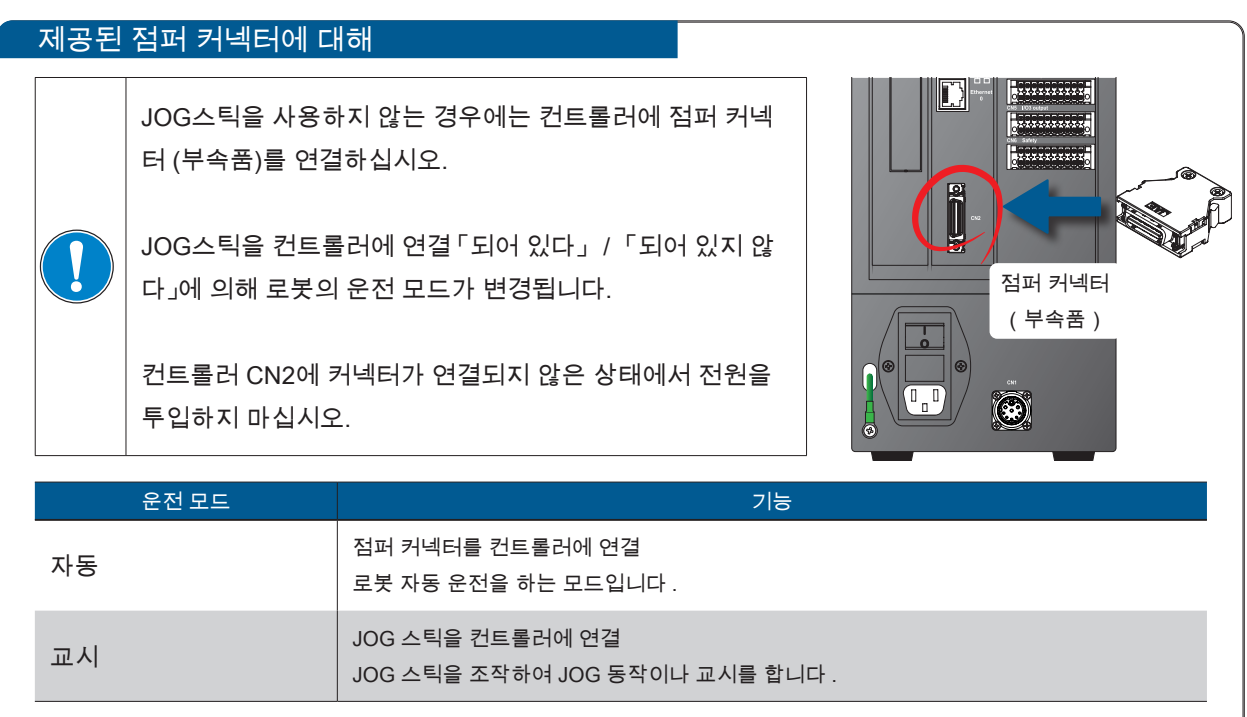

설치설명서

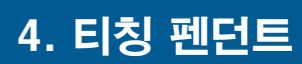

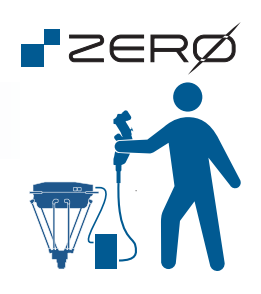

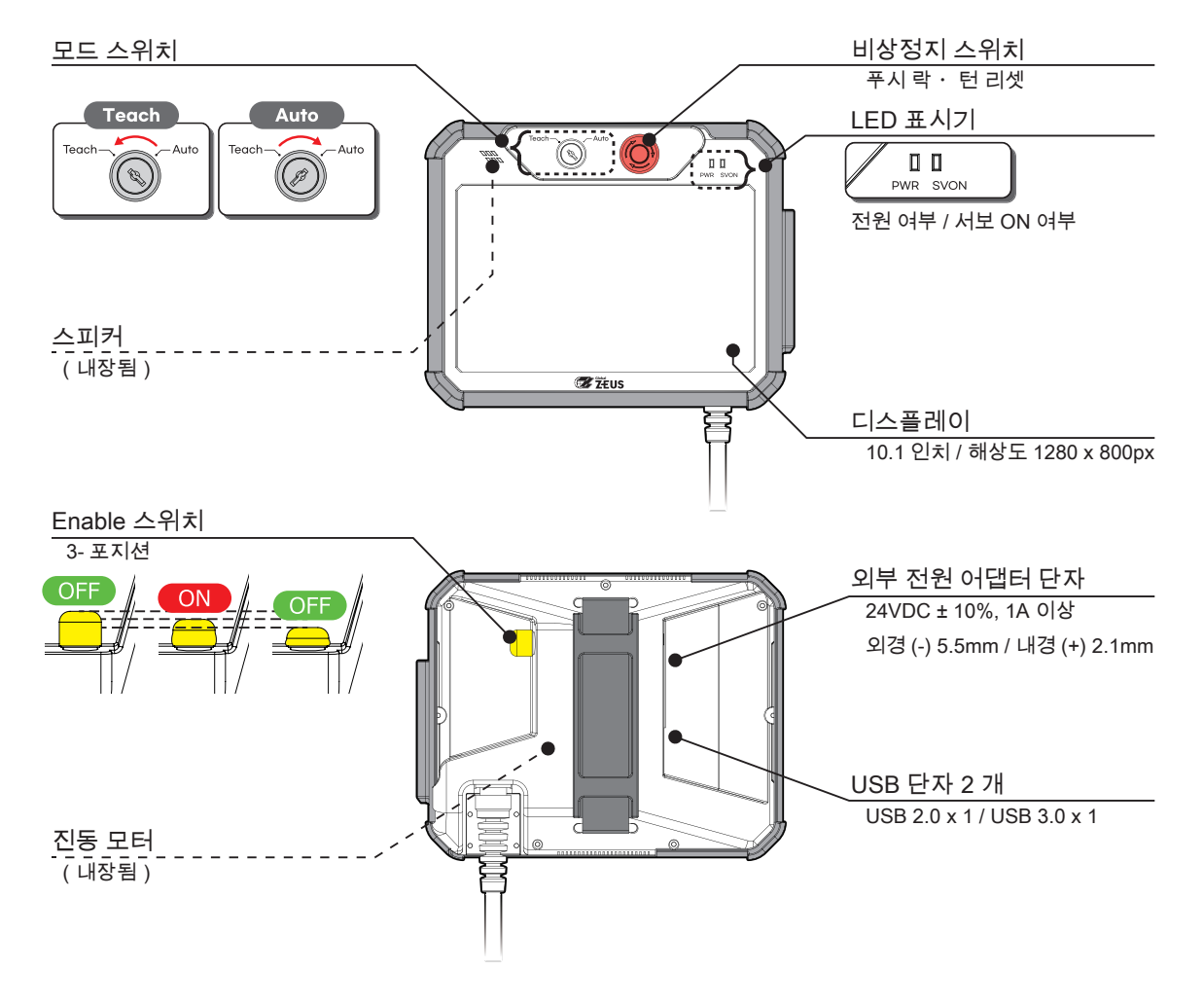

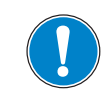

티칭 펜던트를 이용하여 매니퓰레이터를 동작하는 경우, 외부 전원 어댑터 단자와 UBS 단자를 사용하지 마십시오.

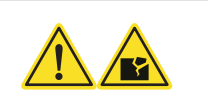

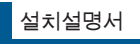

## 컨트롤러와 PC 의 연결 준비 5. 컨트롤러와 PC 의 연결 준비

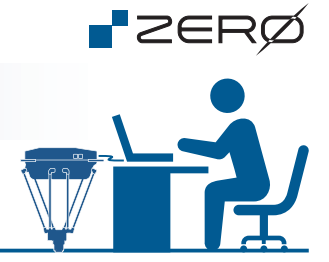

소프트웨어 다운로드

컨트롤러와 연결하기 위한 소프트웨어를 준비합니다.

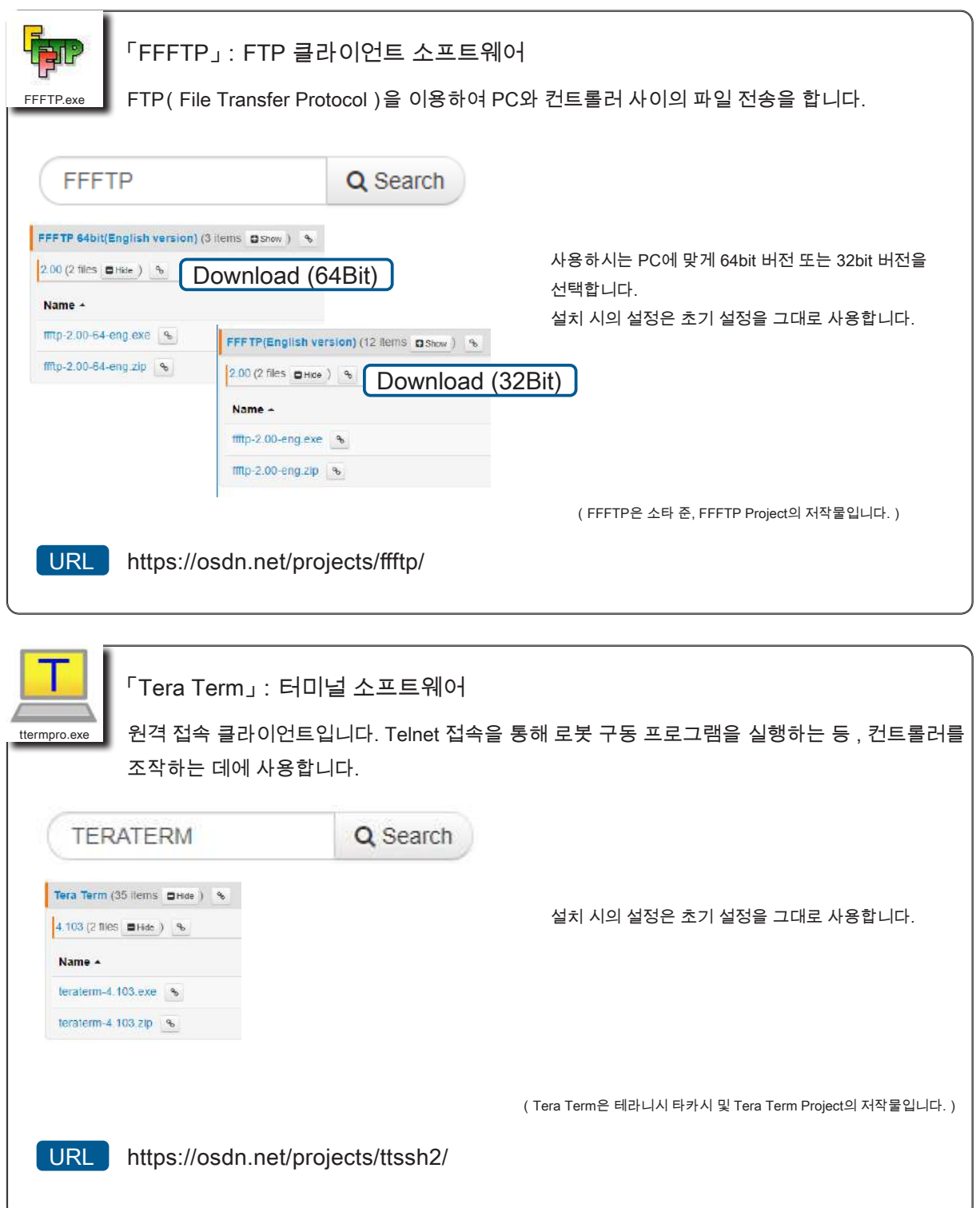

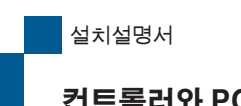

컨트롤러와 PC 의 연결 준비

소프트웨어 설정

컨트롤러와 연결하기 위한 소프트웨어 설정을 합니다.

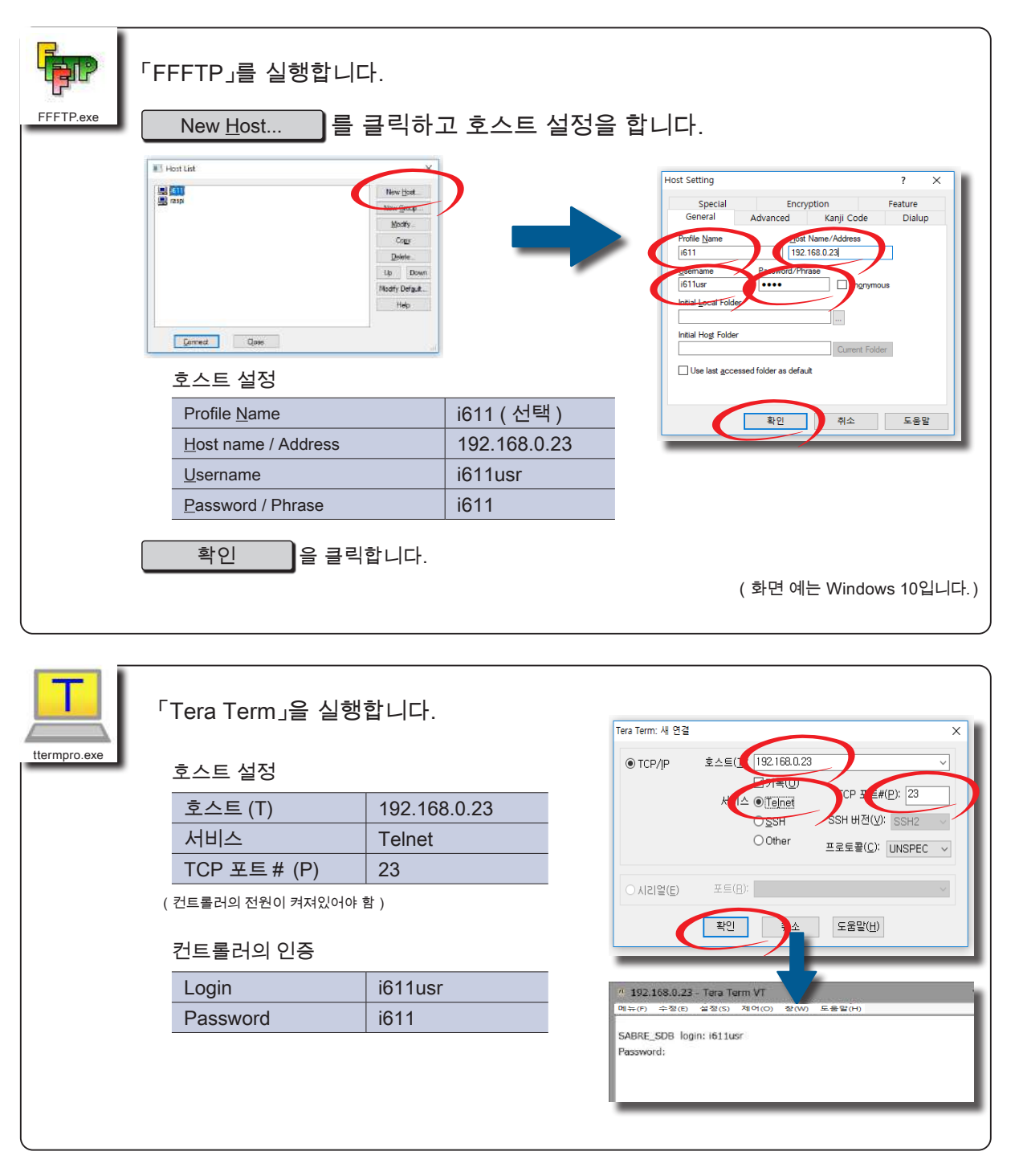

**P**ZERØ

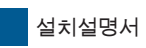

#### 컨트롤러와 PC 의 연결 준비

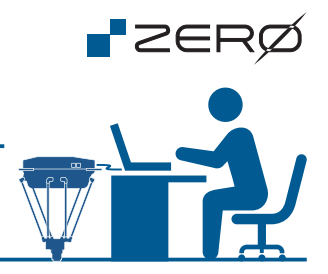

연결 설정

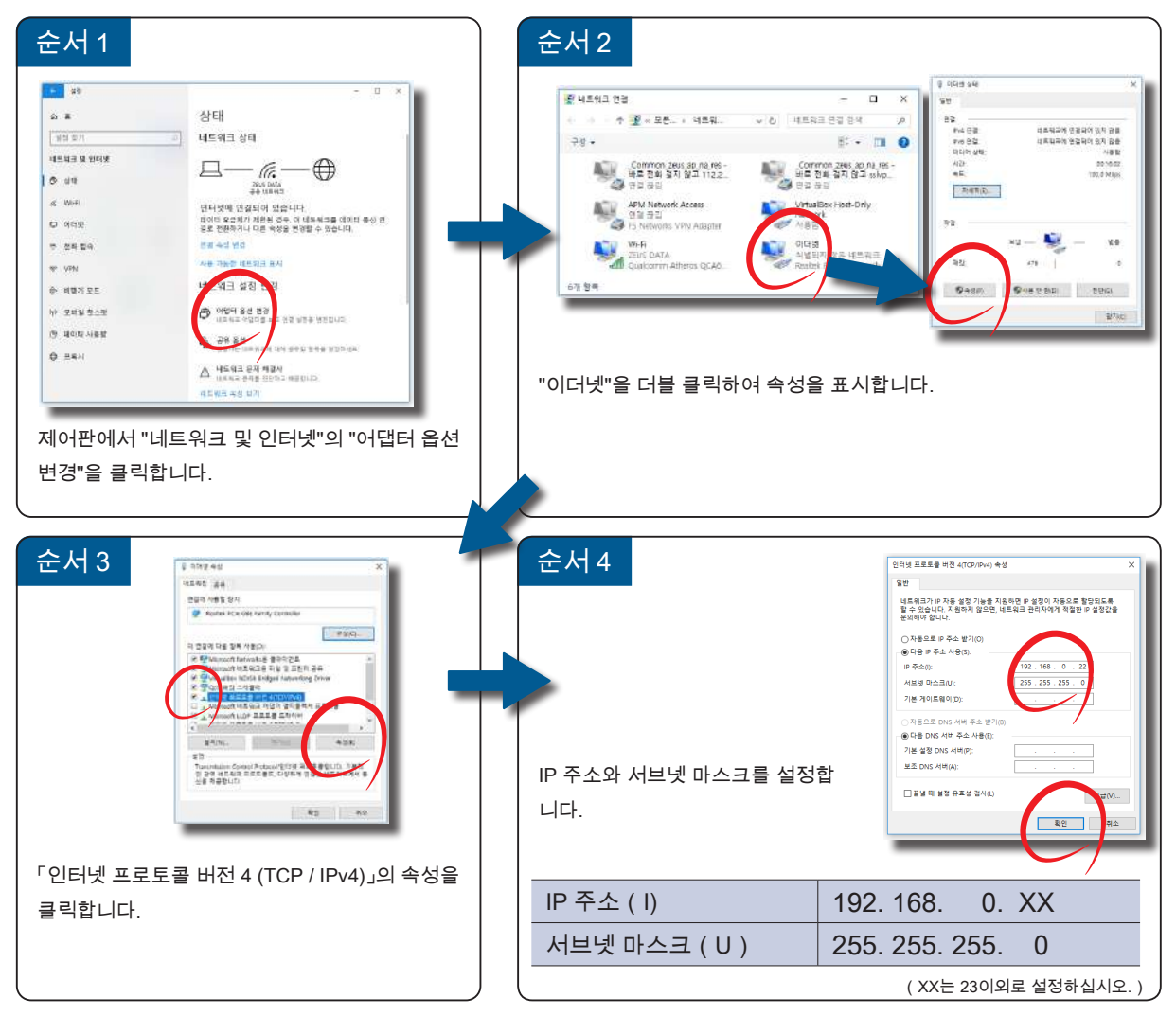

(화면 예는 Windows 10입니다.)

교시 화면은 Web 브라우저 (Google Chrome)에서 이루어집니다 . Web 브라우저 시크릿 모드  $\mathbb{R}$ 에서 시작하십시오. 연결 주소를 입력하고 교시 화면을 시작합니다.

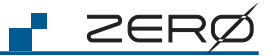

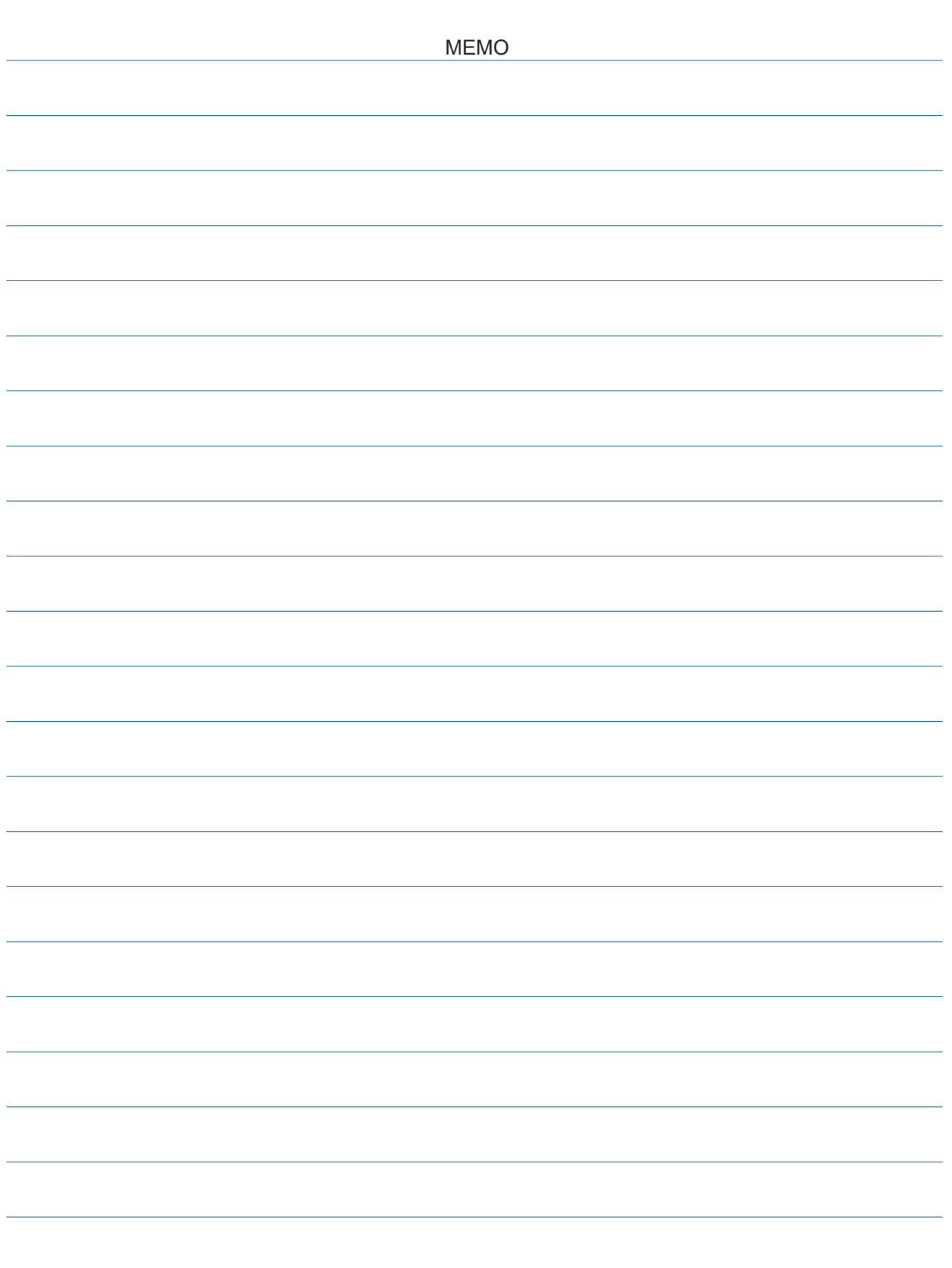

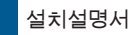

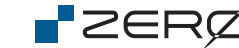

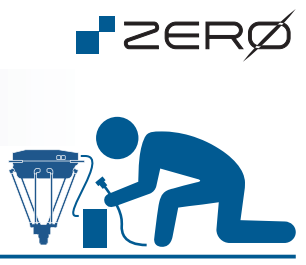

전체 배선도

6. 배선

다음과 같이 확실하게 배선하십시오 .

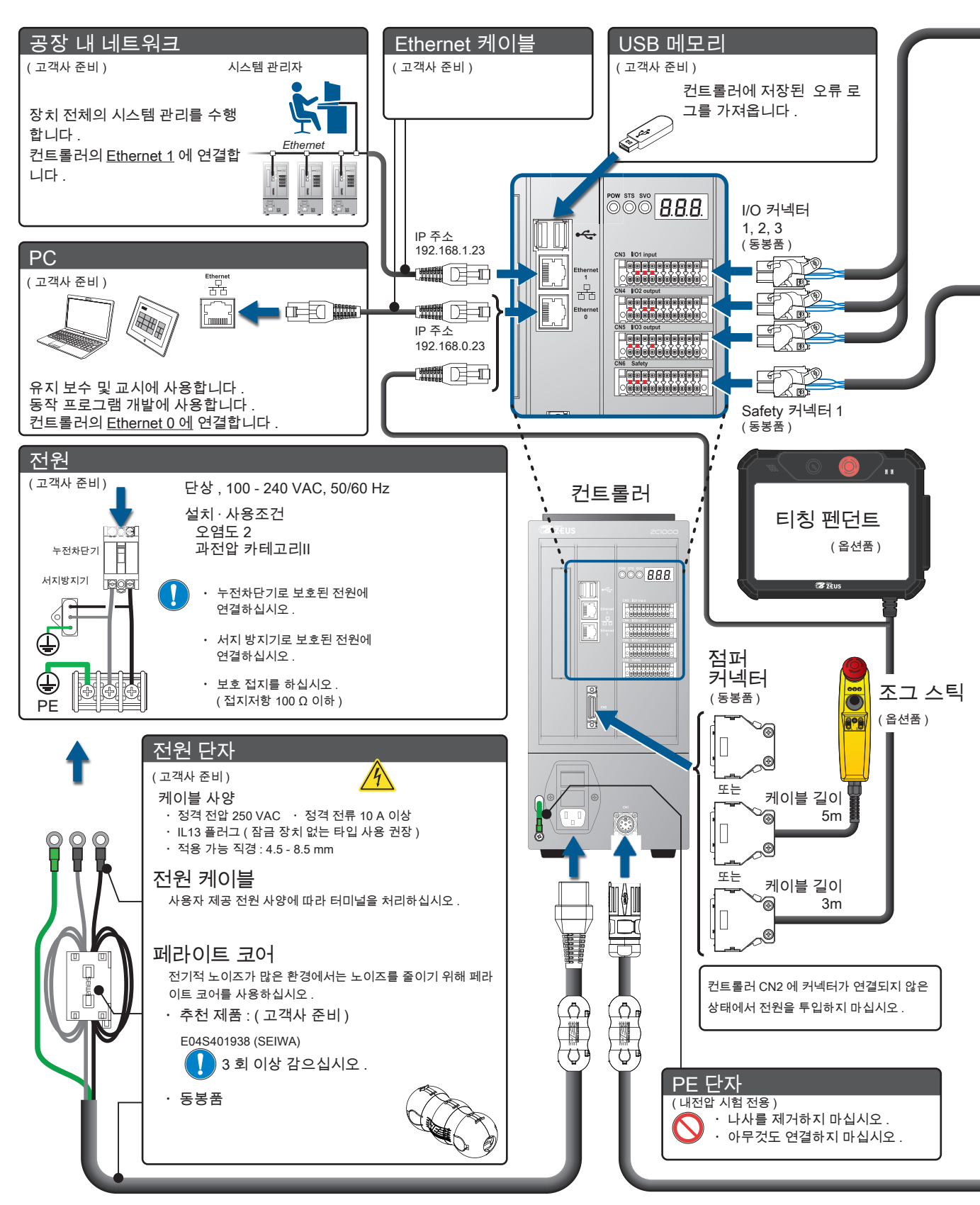

설치설명서 배선

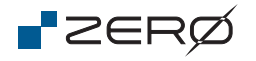

배선

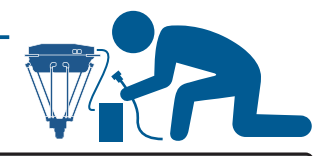

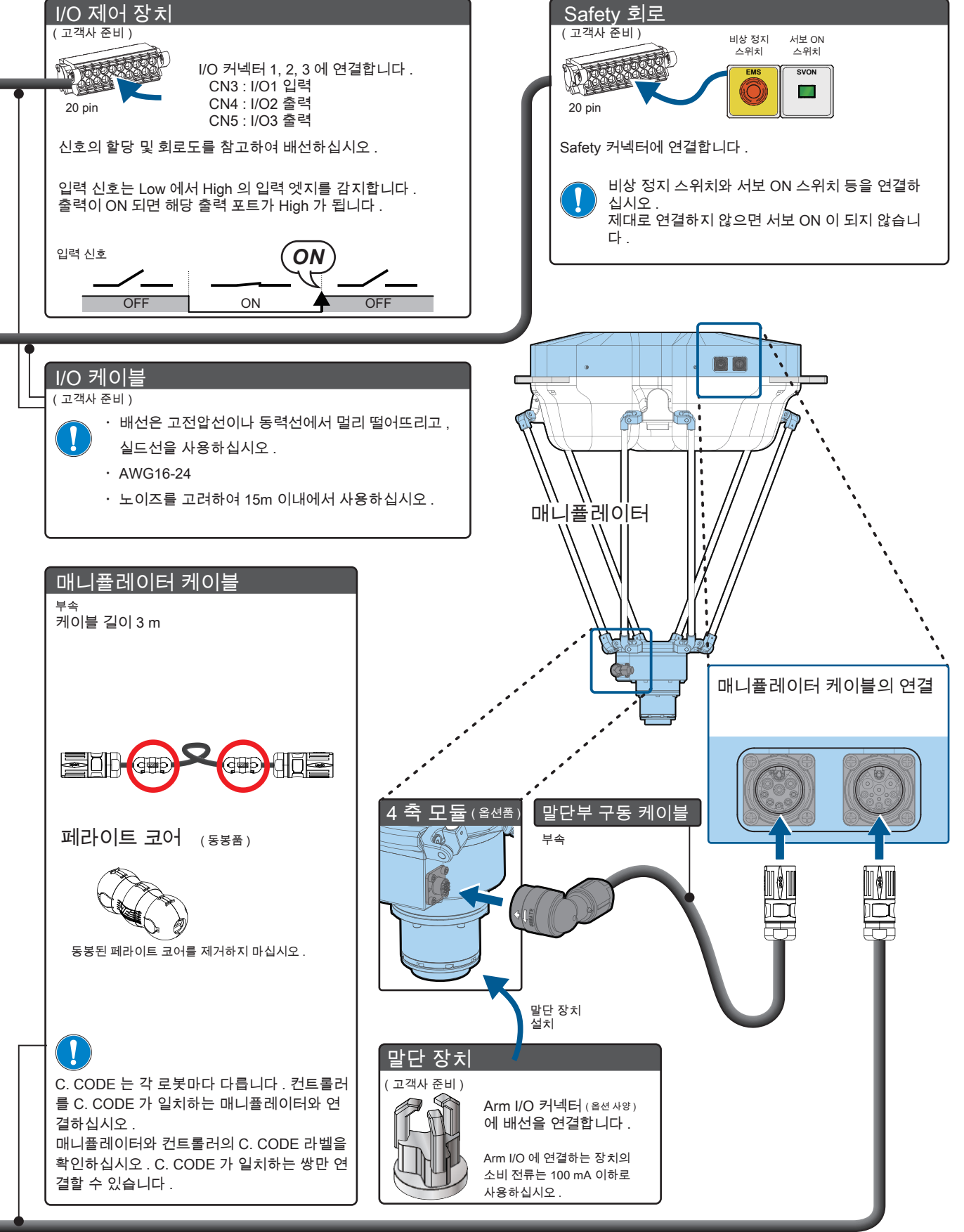

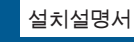

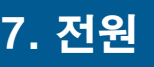

#### ABS 엔코더의 충전

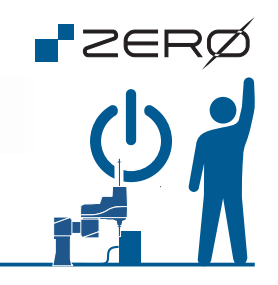

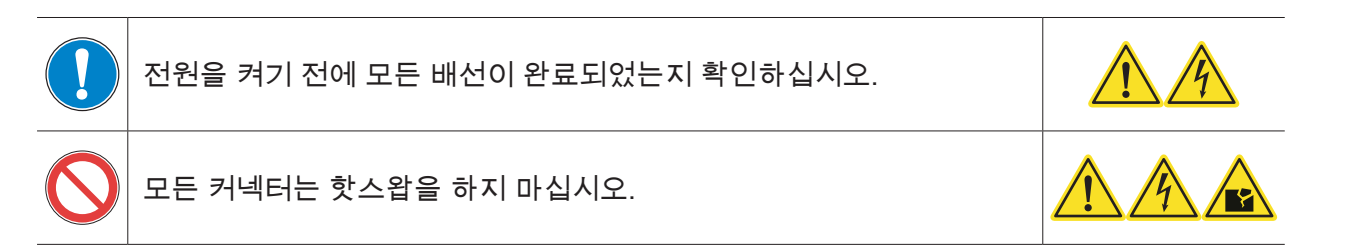

## 로봇은 "ABS LOST"상태로 출하하고 있습니다.

충전의 배선 예

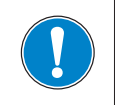

로봇의 초기 가동 시에는 ABS 엔코더 백업 배터리를 충전하십시오. 컨트롤러 CN2에 커넥터가 연결되지 않은 상태에서 전원을 투입하지 마십시오.

충전 방법

- 1. 컨트롤러와 매니퓰레이터를 연결하십시오.(\*)
- 2. 컨트롤러의 전원을 투입하면 충전을 시작합니다.

충전은 다음의 배선 예와 같이 컨트롤러와 매니퓰레이터를 연결하여 컨트롤러에 전원이 투입되면 시작합니다. 6. 배선 전체배선도와 같이 모든 배선이 완료되어 있을 필요는 없습니다.

> 전원 (\*) 단상 100 VAC - 240 VAC 50/60 Hz (전원케이블은 고객사 준비)

#### 【참고】 충전시간과 ABS 데이터 유지 시간

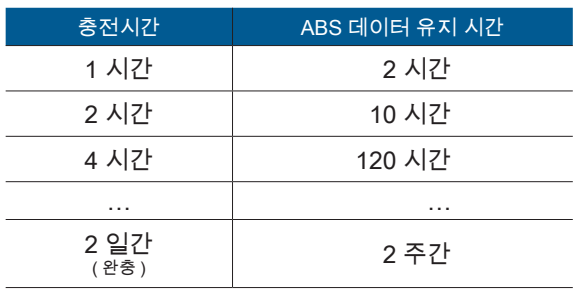

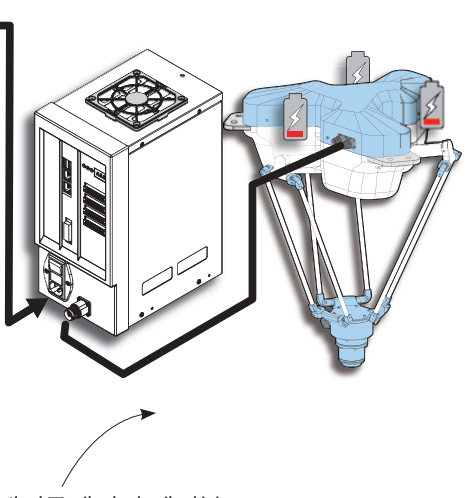

매니퓰레이터 케이블 (부속품)

백업 배터리는 매니퓰레이터의 각 관절에 1 개씩 붙어 있습니다. 끝나면 ...

충전 후에는 반드시 "ABS 원점 복귀"를 수행하십시오.

컨트롤러가 오류 상태에서도 충전할 수 있습니다.

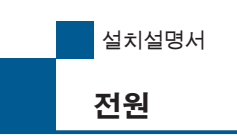

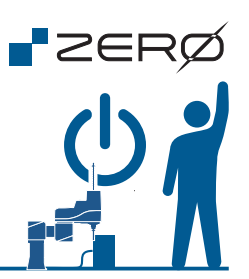

#### 전원을 투입하기 전에

다음의 목적에 따라 전원의 투입 방법이 다릅니다.

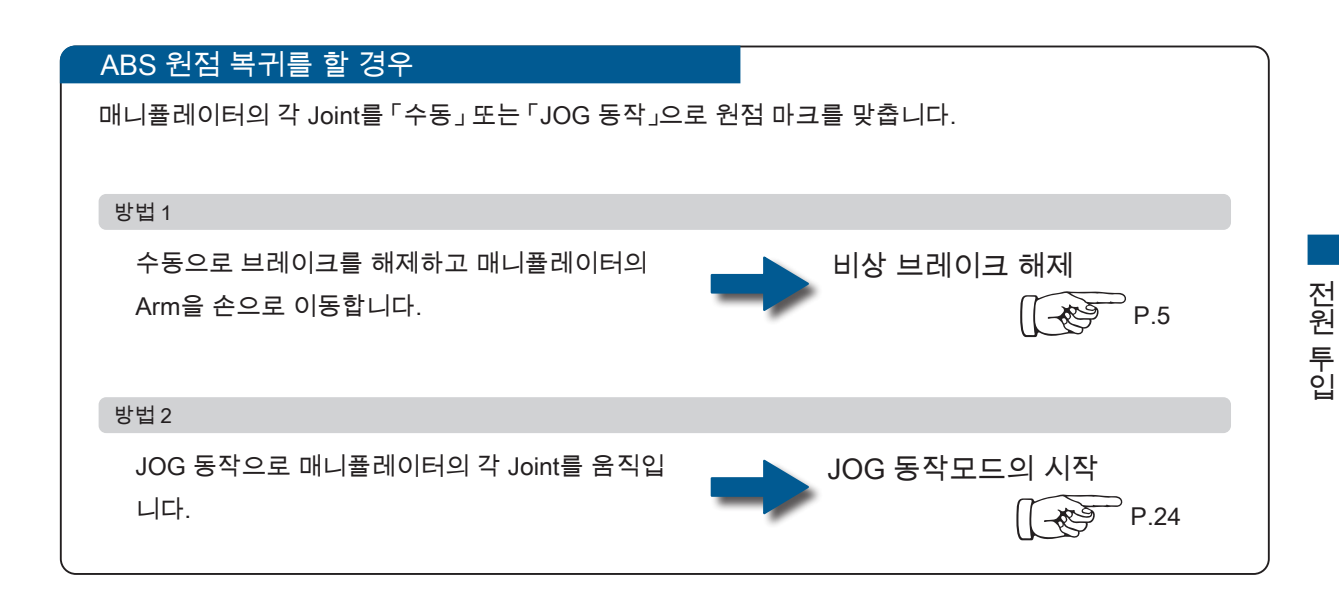

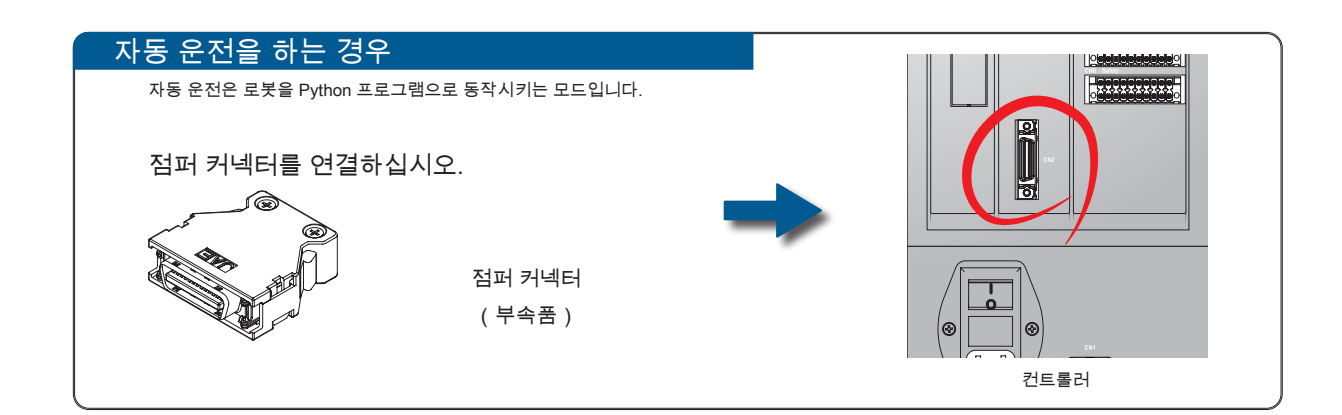

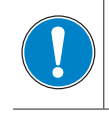

컨트롤러 CN2에 커넥터가 연결되지 않은 상태에서 전원을 투입하지 마십시오.

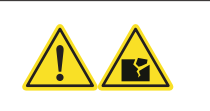

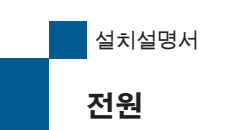

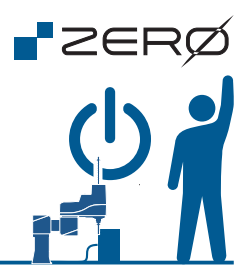

전원을 투입하기 전에

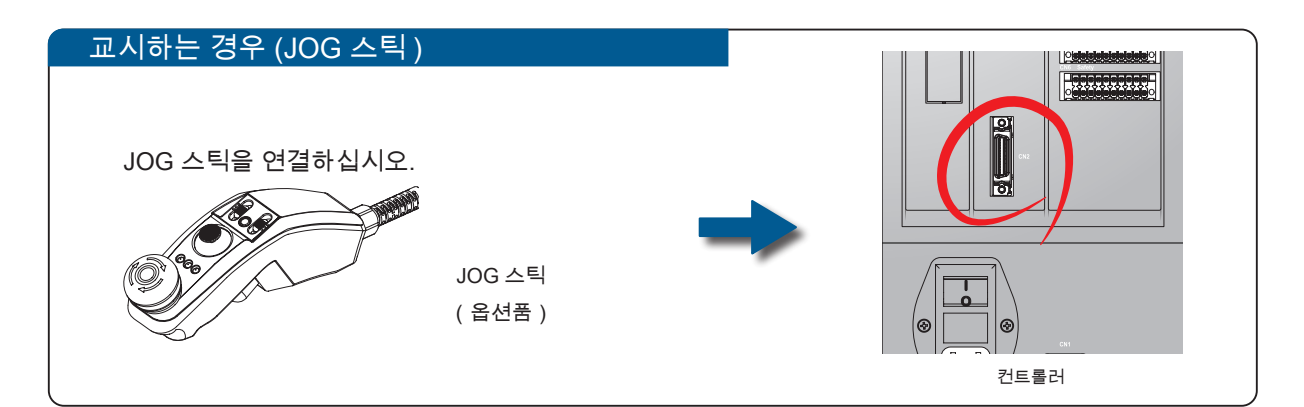

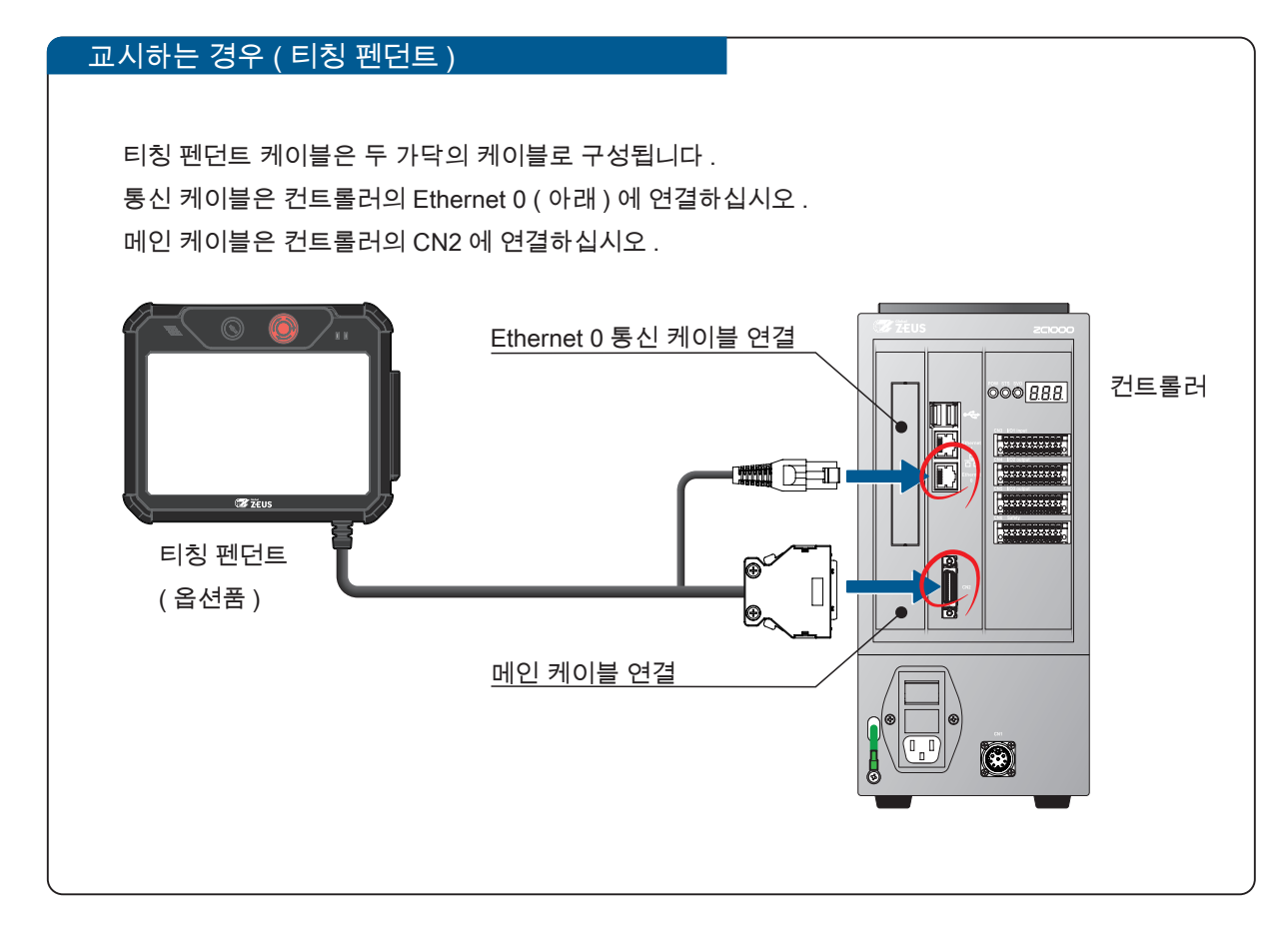

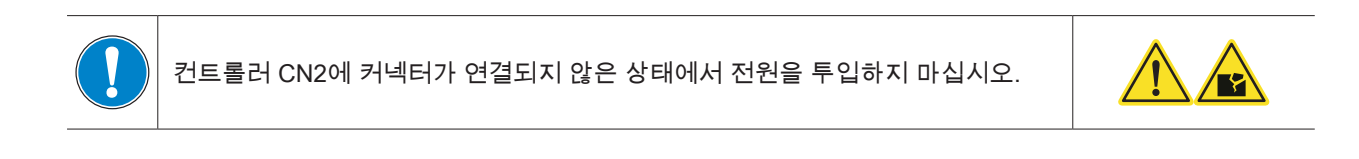

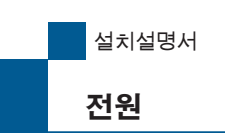

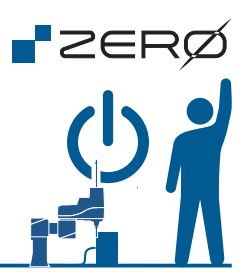

### 전원을 투입하기

전원을 투입하면 컨트롤러의 7 세그먼트 표시기에 상태를 표시합니다.

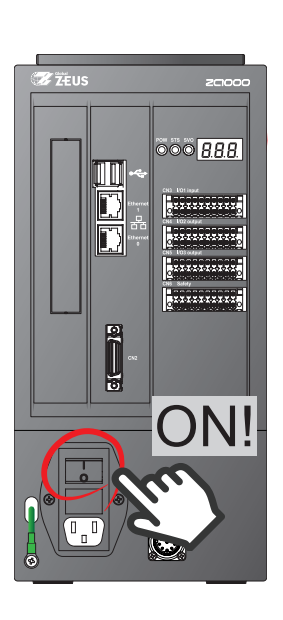

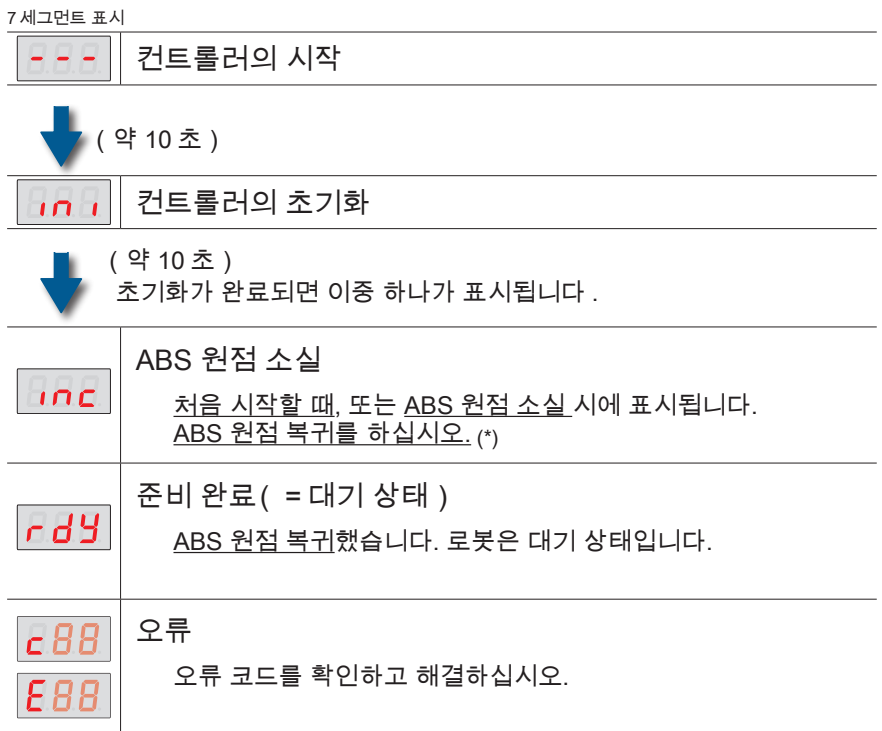

\*) 매니퓰레이터의 전원을 처음 켜면 절대 위치 데이터가 누락됩니다 .

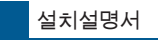

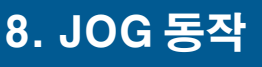

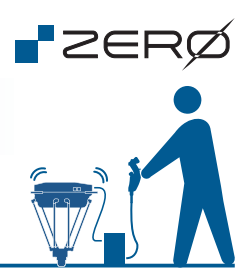

#### JOG 동작 모드 시작 및 종료

JOG동작 모드를 사용하면 안전하게 매니퓰레이터를 움직일 수 있습니다. ABS 원점 복귀를 위한 원점 마크로의 이동 등에 사용해주십시오.

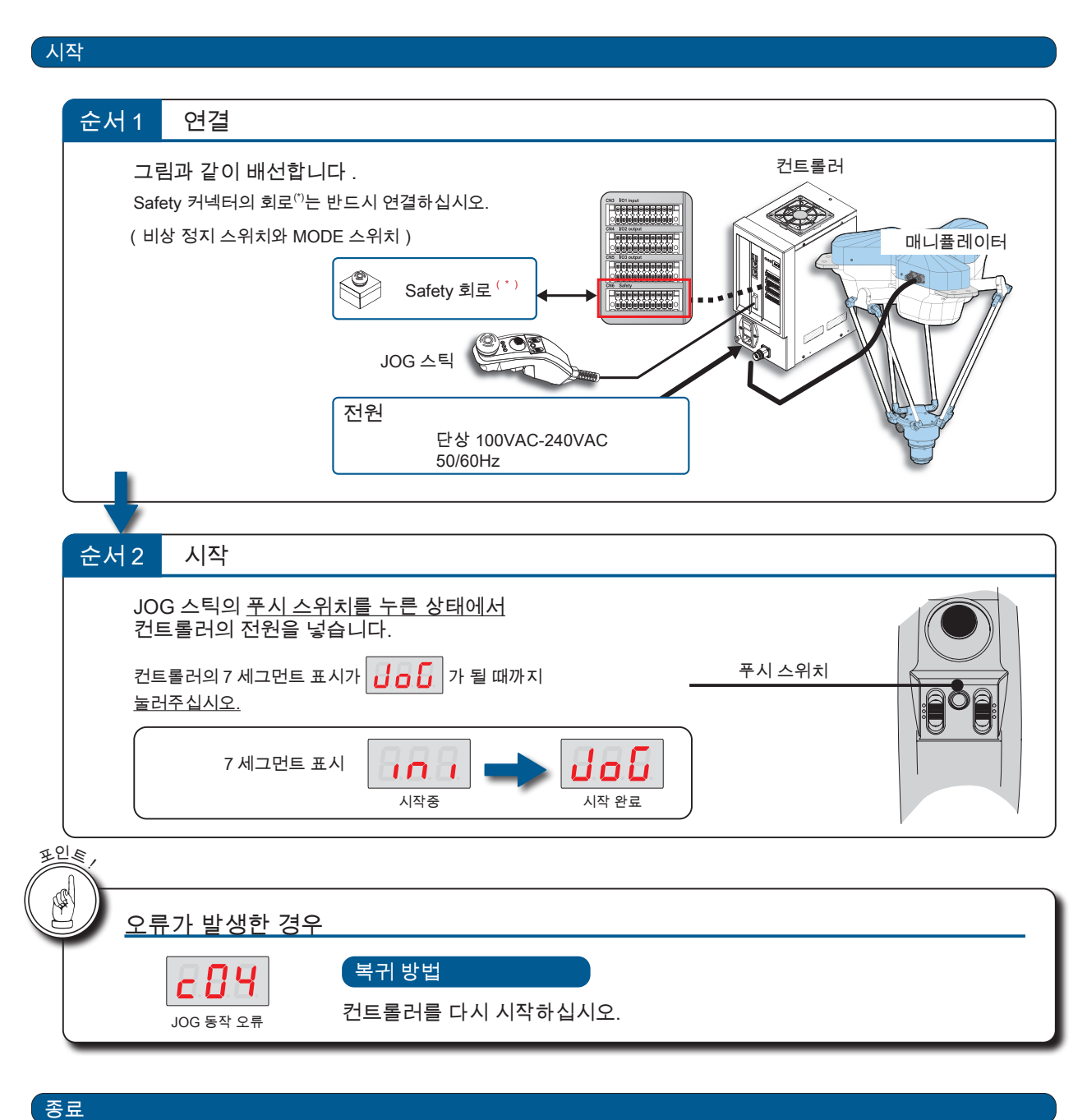

컨트롤러의 전원을 차단합니다.

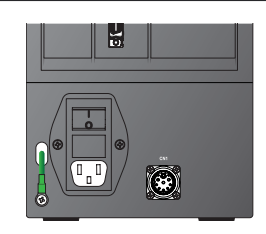

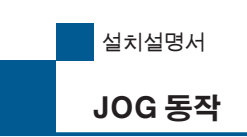

**P**ZERØ

#### JOG 동작

JOG스틱 (옵션품) 을 사용하여 매니퓰레이터의 각 Joint를 JOG 동작합니다. JOG 동작은 원점 자세로 이동하거나 교시에 사용합니다.

 $\left| \frac{1}{2} \right|$  슬라이드 스위치R을 「상」으로 전환합니다.

순서2 Enable 스위치를 눌러 서보 ON 합니다.

 $\left| \left\{ \left. \left( \mathbf{c} \mathbf{d}_1 \mathbf{d}_2 \mathbf{d}_3 \right) \right| \right\} \right|$  컨트롤 레버를 기울여 JOG 동작을 합니다.

왼쪽 슬라이드 스위치를 전환하여 <mark>상상 하는 종 하는</mark> 사이에서 작동할 대상 조인트를 선택하십시오 .

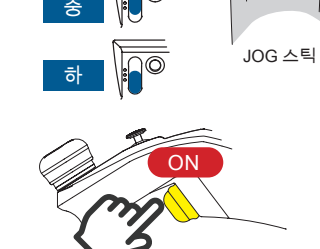

 $\overline{\bullet}$ 

슬라이드 스위치 L

컨트롤 레버

상

조인트 좌표계

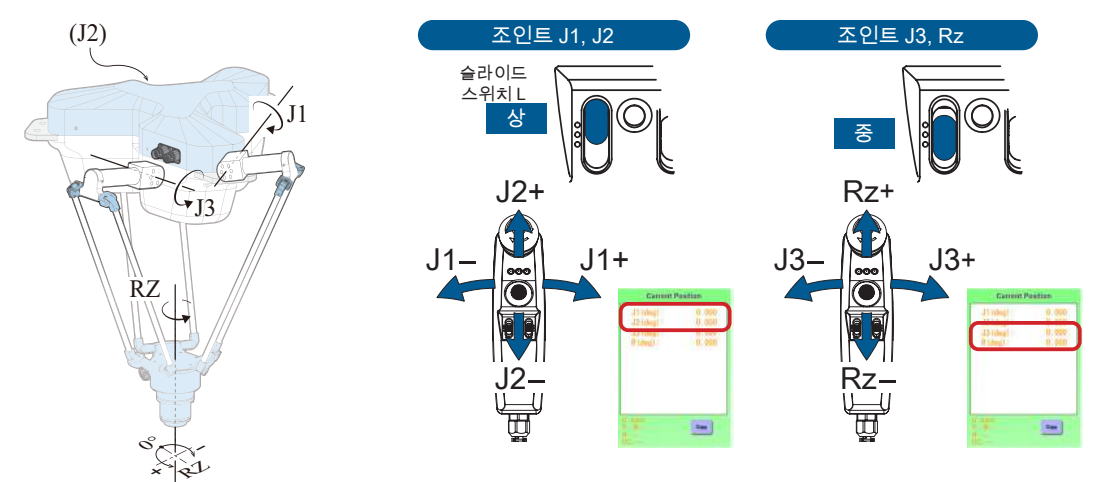

월드 좌표계

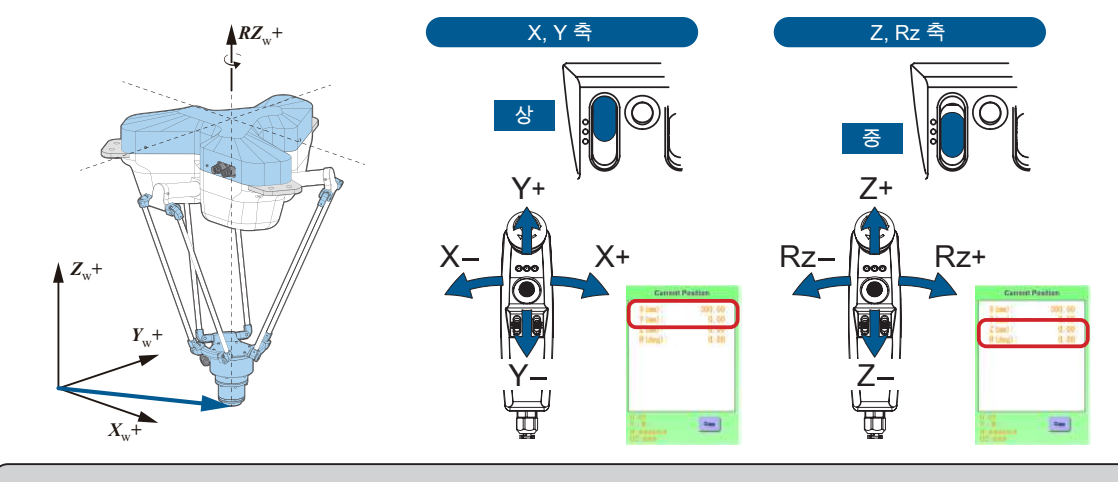

월드 좌표계에서 동작 범위 내라도 자세에 따라서는 로봇의 구조에 기인하는 접근할 수 없는  $\mathbb{R}$ 지점이 있습니다. 접근할 수 없는 지점에 도달한 경우, Joint 좌표계 조작으로 이탈 또는 회피합 니다.

Joint좌표계 동작 범위 내로 자유롭게 이동할 수 있습니다.

JOG

#### 설치설명서

## ABS 원점 복귀 9. ABS 원점 복귀

ABS 원점 복귀

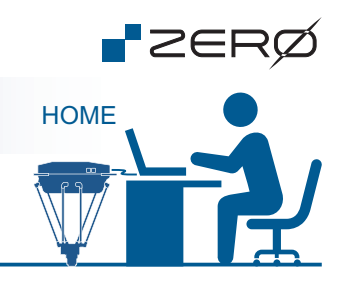

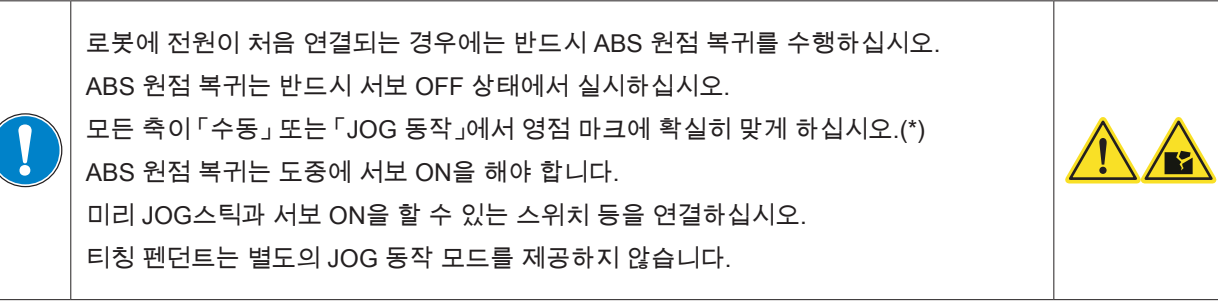

원점 복귀는 개봉시 1회만 실시하는 것입니다. 일상적으로 실시할 필요가 없습니다.

\*) 원점 자세는 매니퓰레이터 모델마다 다릅니다 . 원점 마크를 확인하십시오 .

\*) 각 특정 조인트에 대해 ABS 원점 복귀를 수행할 때는 지정된 조인트의 원점 마크를 정렬해야 합니다 .

\*) 이 문서의 그림에 영점 마크가 확대되어 표시되어 있습니다 . 실제 원점 마크 위치를 정렬할때 참고하십시오 .

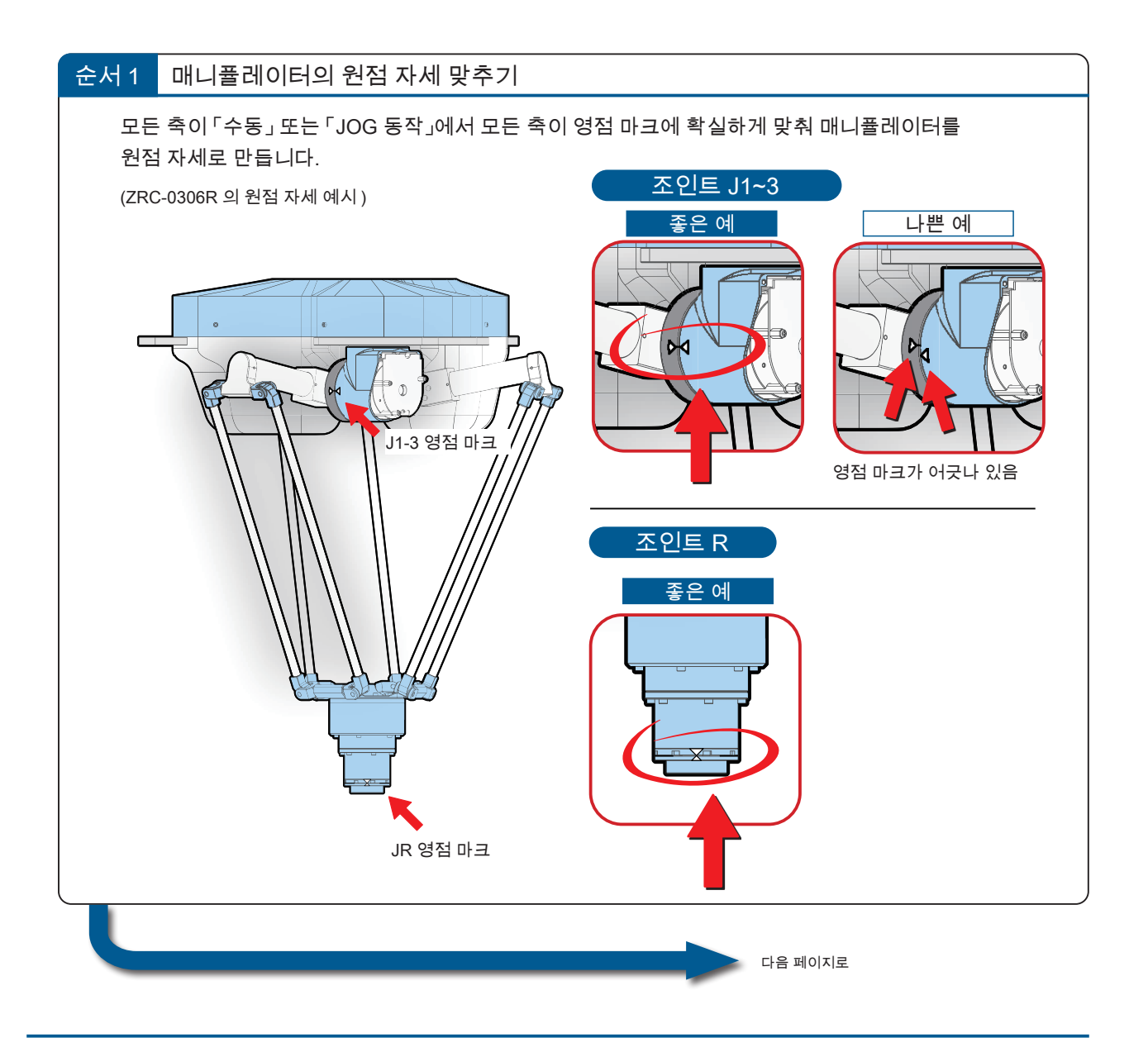

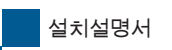

ABS 원점 복귀

ABS 원점 복귀

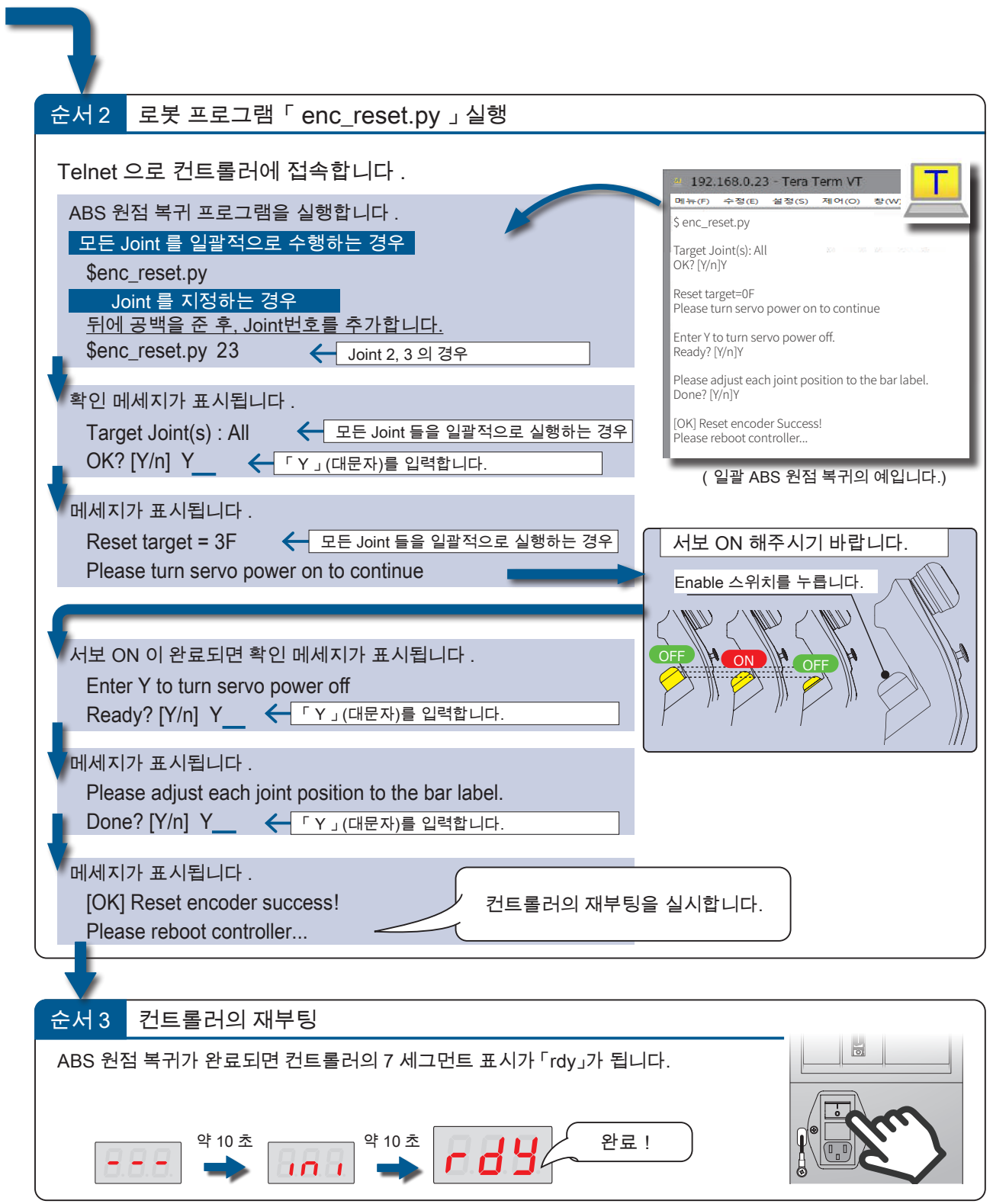

*+20(*

**P**ZERØ

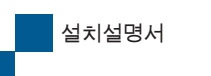

ABS 원점 복귀

ABS 원점 복귀 후 확인

ABS 원점 복귀를 실시한 후에는 , 반드시 ABS 원점 복귀가 제대로 되어 있는지 아래의 방법을 통해 확인해 주시기 바랍니다 .

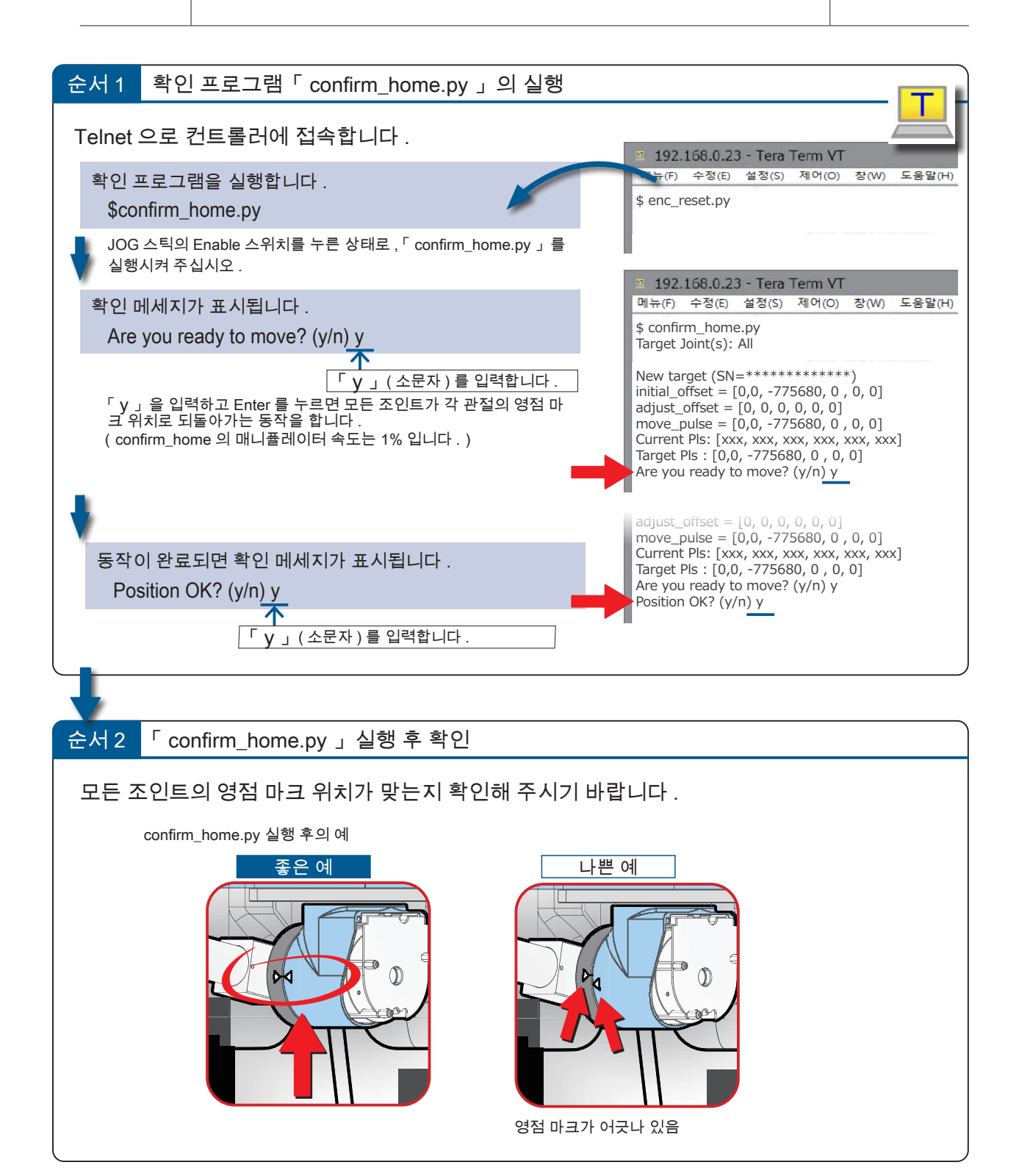

**P**ZERØ

*+20(*

- ZERO - 설치설명서

## 설치설명서

## 교시 보충 교시 개요

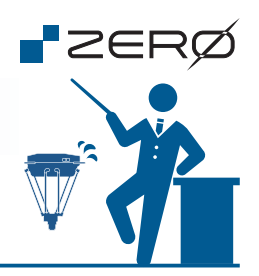

#### 교시 개요

ABS 원점 복귀가 완료되면 로봇의 교시 작업을 할 수 있습니다. 로봇이 동작하는 위치를 교시 포인트로 기록합 니다. 교시 포인트는 로봇 동작 프로그램에서 사용합니다.

교시를 하는 경우에는 JOG 스틱 또는 티칭 펜던트를 컨트롤러에 연결하십시오.

JOG 스틱 사용 시, 컨트롤러와 PC를 LAN 케이블로 연결하여 Web 브라우저 상 전용 조작 화면 (교시 펜던트)에 서 교시를 실시합니다.

티칭 펜던트 사용 시, PC 없이 단독으로 교시를 실시합니다.

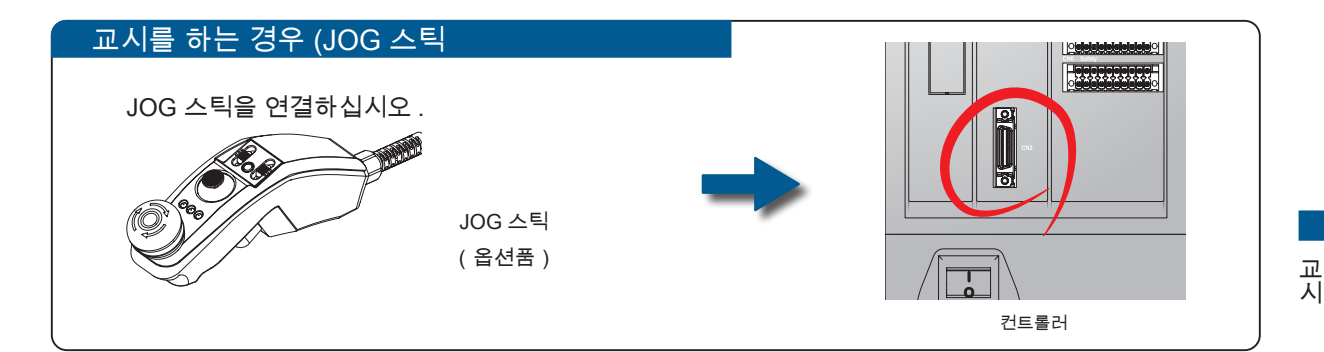

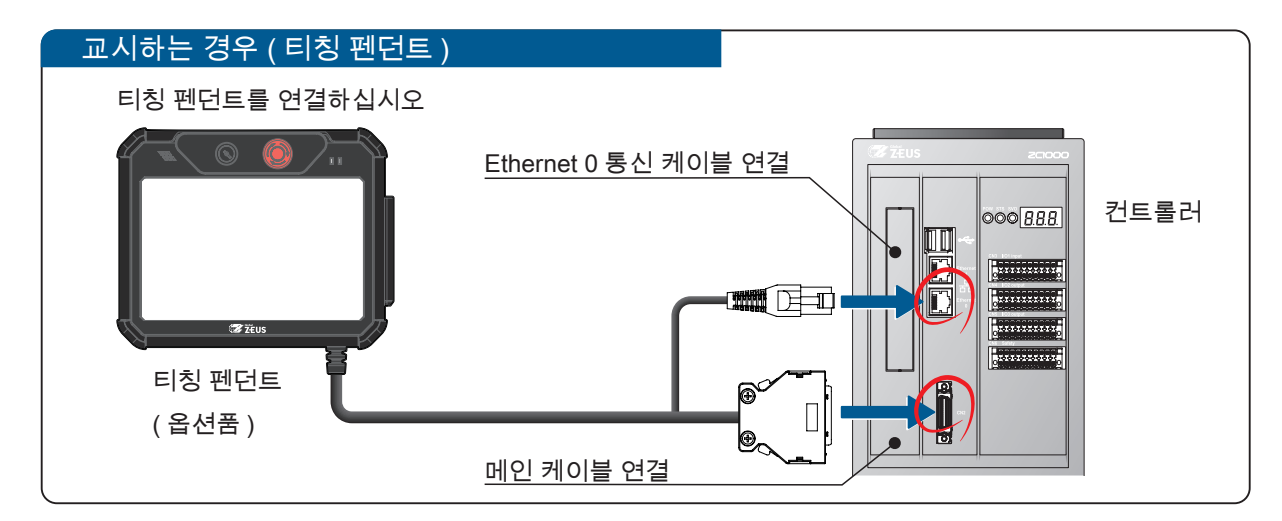

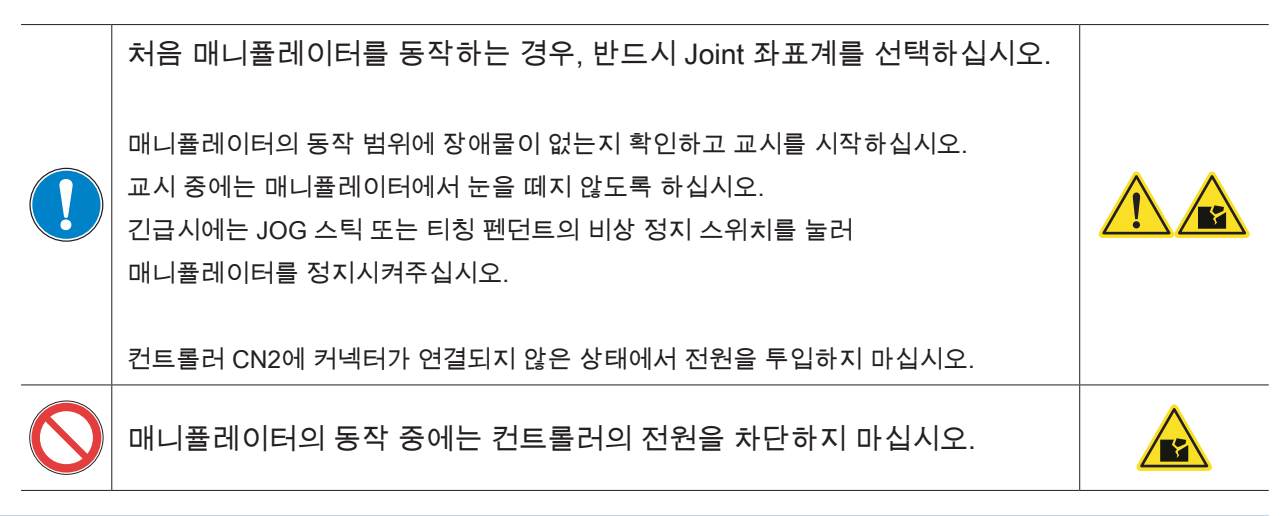

29

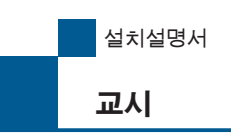

**F**ZERØ

교시 개요

Web 브라우저 (Google Chrome)을 시크릿 모드로 시작합니다. 연결 주소를 입력하고 교시 화면을 시작합니다.

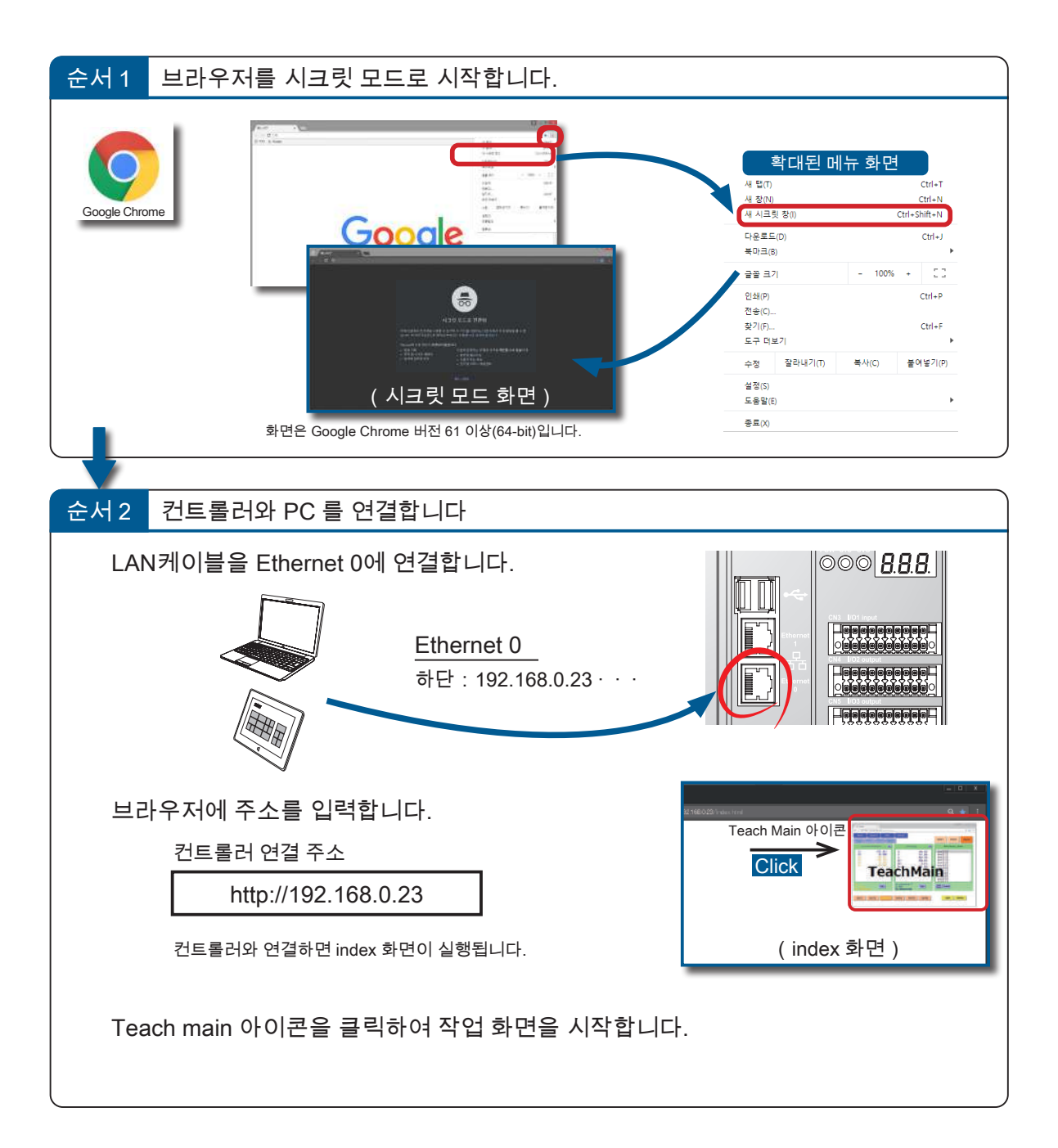

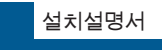

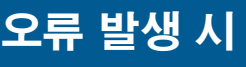

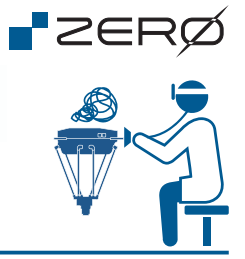

#### 시스템 정의 오류의 목록

로봇은 이상을 감지하면 컨트롤러 전면의 7 세그먼트 LED 표시기에 오류 코드를 표시합니다. 오류 유형과 코드를 확인하십시오.

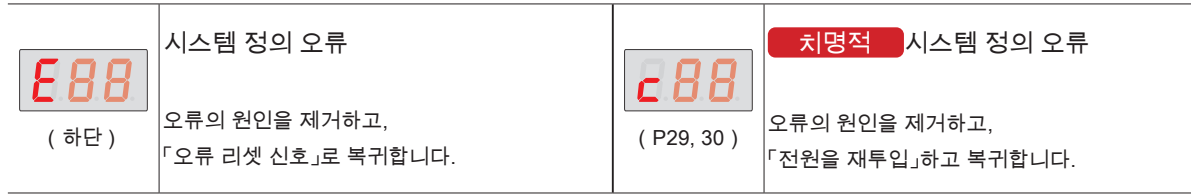

#### 시스템 정의 오류

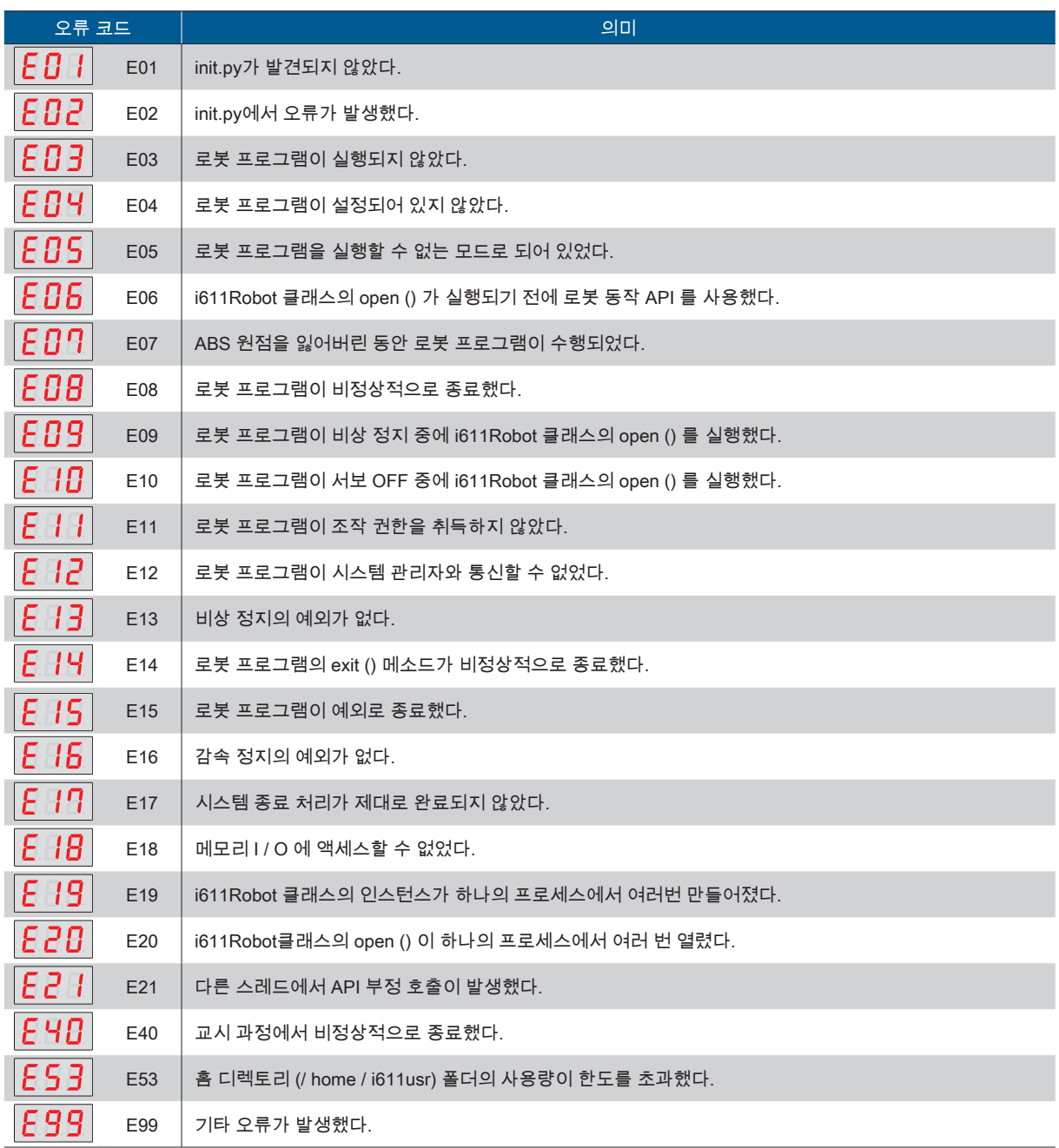

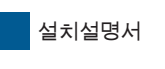

오류 발생 시

#### 시스템 정의 오류 목록

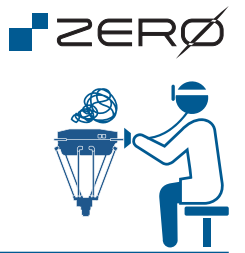

### <mark>\_ 치명적 \_</mark>시스템 정의 오류

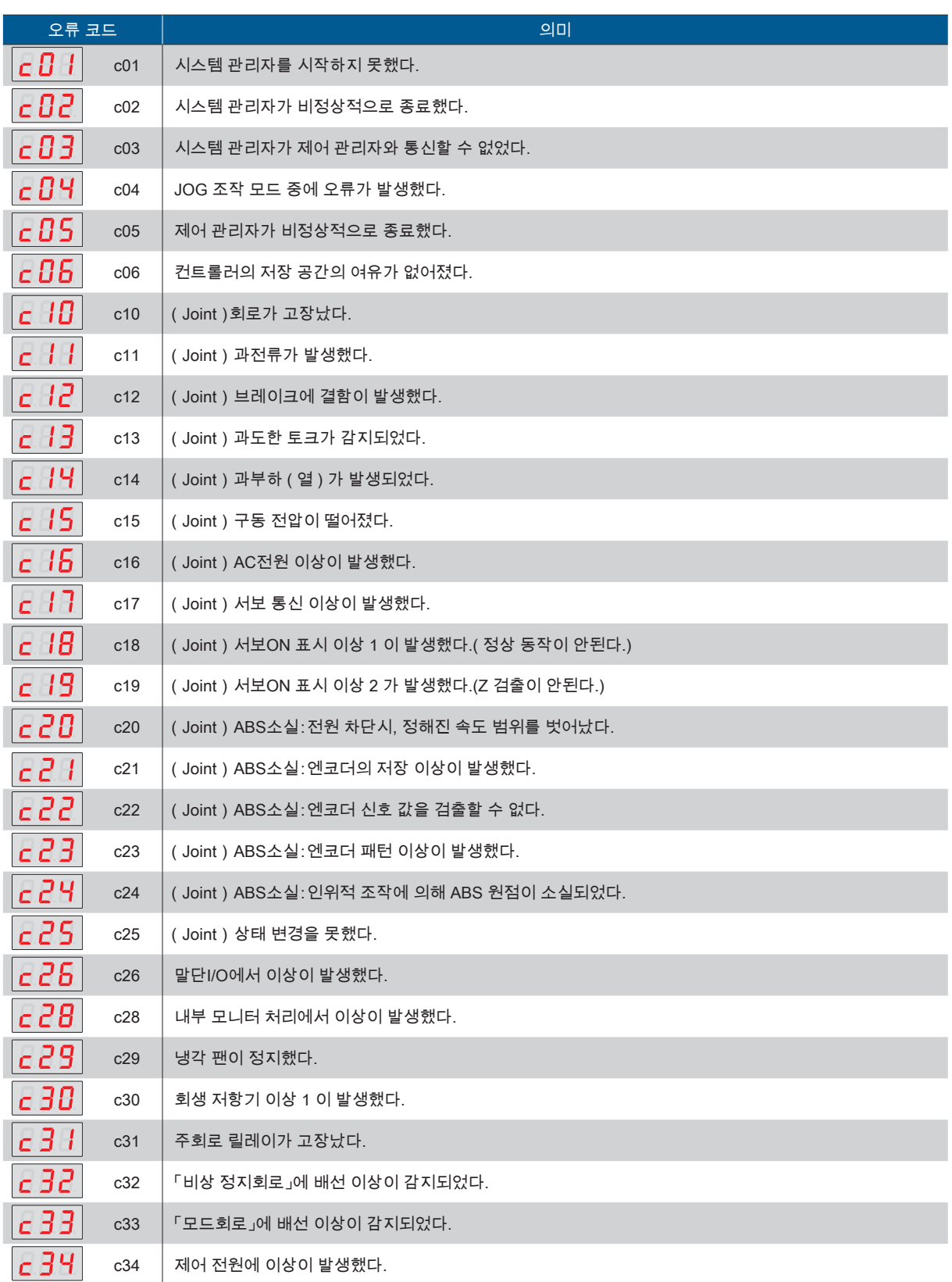

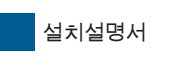

오류 발생 시

# **P**ZERØ E

#### 시스템 정의 오류 목록

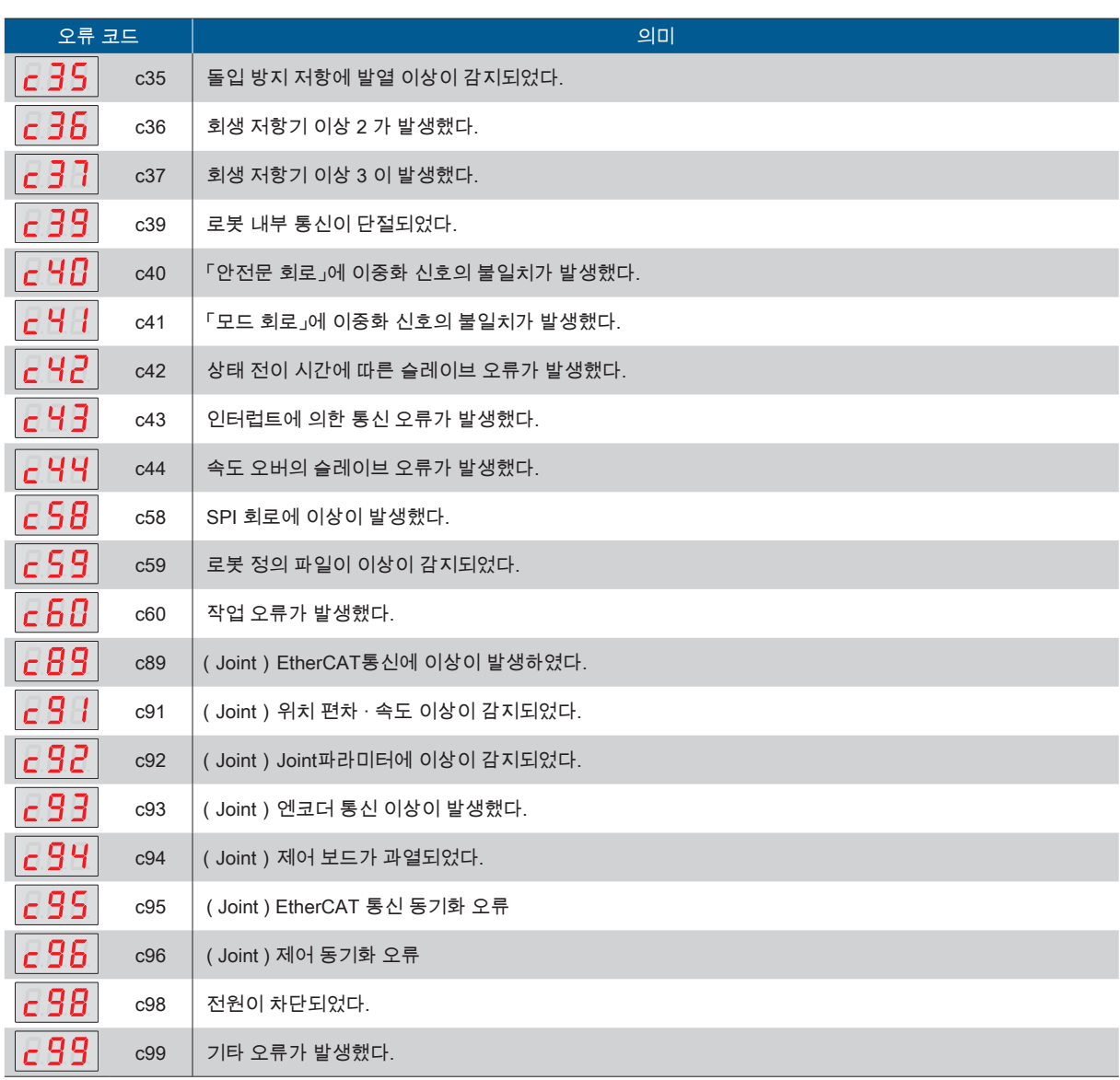

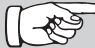

오류 로그가 컨트롤러에 저장됩니다. 오류 로그는 PC에 다운로드하여 자세한 분석을 할 수 있 습니다.

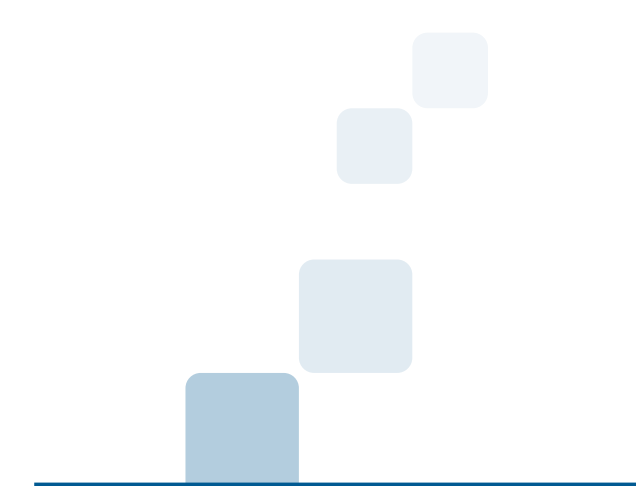

서비스 센터

제우스 : 경기도 화성시 안녕남로 132

e-mail : zero@globalzeus.com